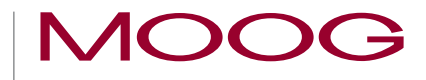

# MSD Servo Drive

# **Specification**

Option 2 - Technology

TWINsync option

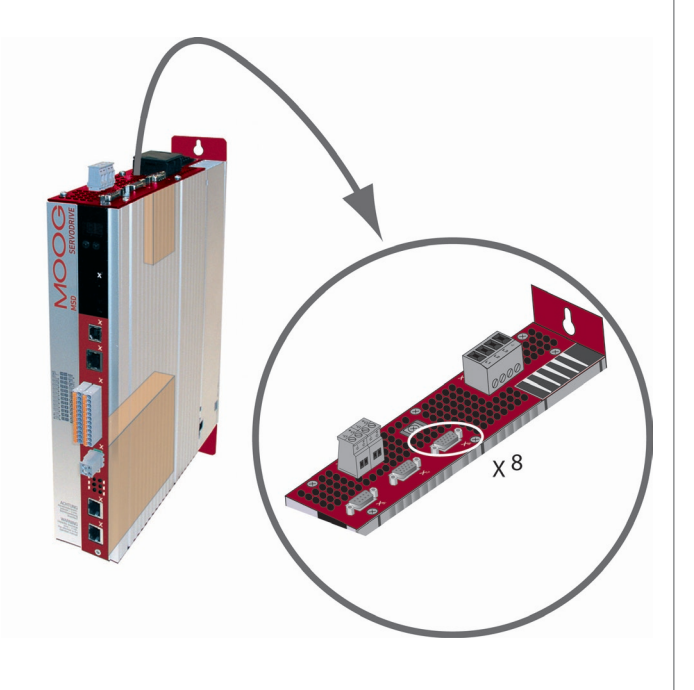

## **MOOG** ID no.: CB08759-001 Date: 05/2016 2

Specification Option 2 - Technology

TWINsync option

ID no.: CB08759-001 Rev. 1.1

Date: 05/2016

### This documentation is applicable to:

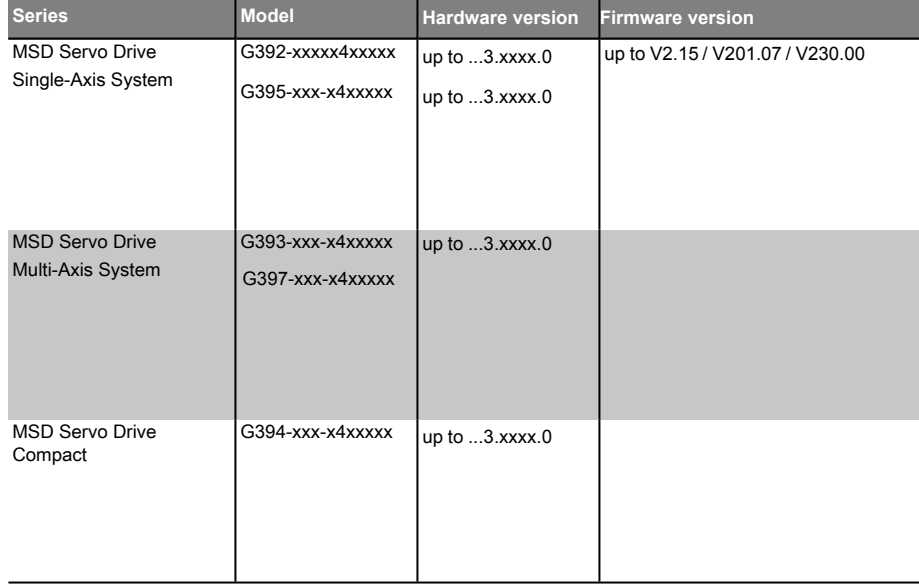

### NOTE  $\bullet$

This document is not a substitute for the MSD Servo Drive Operation Manual. Please be certain to observe the information about "Measures for Your Safety", "Intended Use" and "Responsibilities" which can be found in the operation manual. Information about installation, connections, commissioning and promised technical specifications for the MSD Servo Drive series can be found in the additional documents (Operation Manual, Device Help, etc.).

Subject to technical change without notice.

The content of our documentation was compiled with the greatest care and attention, and based on the latest information available to us.

We should nevertheless point out that this document cannot always be updated in line with ongoing technical developments in our products.

Information and specifications are subject to change at any time. For information on the latest version please visit drives-support@moog.com.

# Table of contents

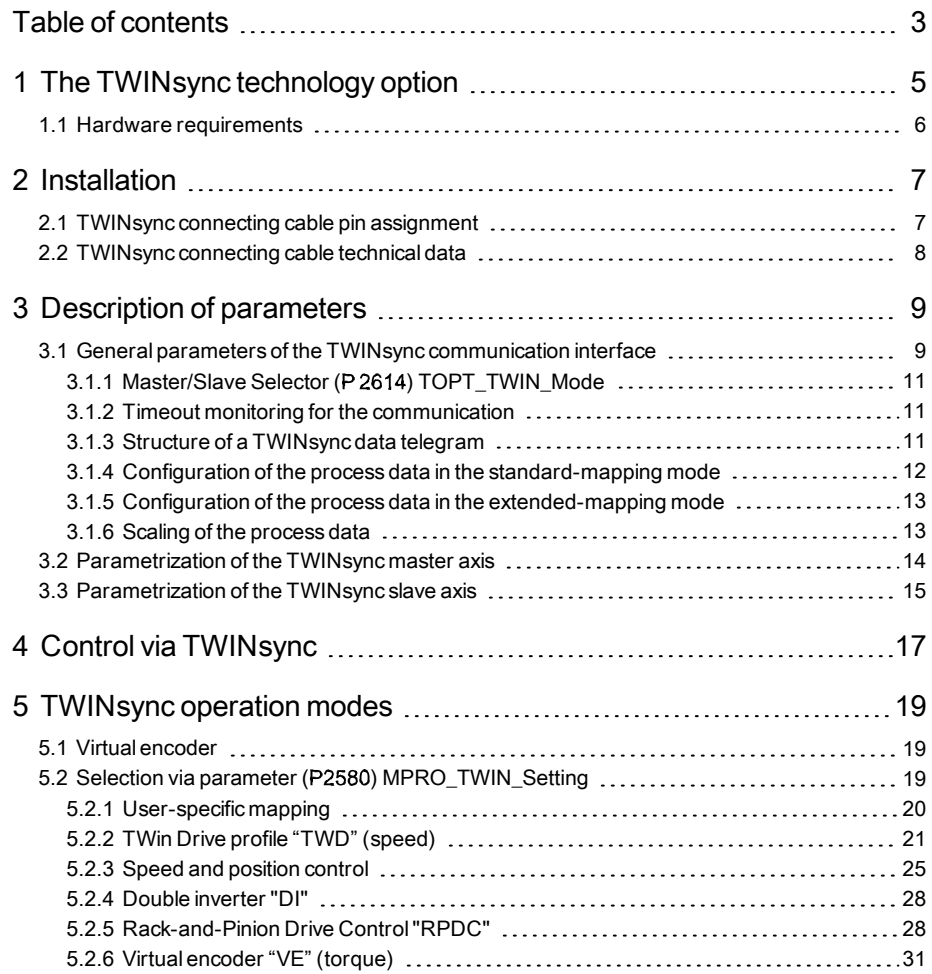

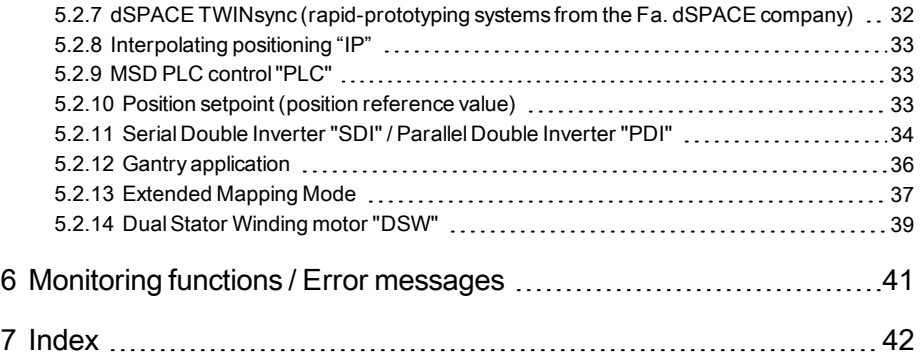

MOOG ID no.: CB08759-001 Date: 05/2016

Table of contents

# Table of contents

## MOOG ID no.: CB08759-001 Date: 05/2016

Specification TWINsync module

4

# <span id="page-4-2"></span><span id="page-4-0"></span>1 The TWINsync technology option

This documentation describes the TWINsync technology option for the MSD Servo Drive. The TWINsync technology option is based on an optional communication interface available for the MSD Servo Drive for option slot 2 (X8) which can be used to connect two MSD Servo Drive devices with one another. The use of the TWINsync option is therefore geared towards applications in which the synchronous operation of two drives is required or in which one drive needs to use the I/O or encoder interfaces of another drive.

Any process data desired can be exchanged between two drives via the TWINsync option. The data exchange is bidirectional and operates together with the sampling time of the speed control. As an alternative, pre-configured telegram types or telegrams that can be configured as desired are available.

The TWINsync communication interface contains a synchronization mechanism. The MSD Servo Drive parametrized as the TWINsync master generates a cyclical signal pulse on the SYNC\_OUT line of the interface which is synchronous with its own control cycle. The MSD Servo Drive parametrized as the TWINsync slave receives the synchronization signal on its SYNC\_IN line and synchronizes its own control cycle with the TWINsync master.

### NOTE:

In the "TWINsync-Slave" TWIN mode, the source for the synchronization must be configured suitably because of the different synchronization mechanisms that exist when a real-time field bus (including EtherCAT, SERCOS II/III, CAN, Profinet IRT, Powerlink) or MSD Servo Drive Safety-Slave is used at the same time. Possible synchronization sources are the TWIN option itself, a real-time field bus or the safety cross-communication. The process data that are to be exchanged via the TWINsync interface can be defined via the configuration parameters. A setting must be made for both the TWINsync master and the TWINsync slave specifying from which parameters the sent data should be taken and to which parameters the received data should be copied. In addition to a freely definable configuration, there are also pre-set telegrams (TWIN operation modes) for masters and slaves available for selection.

A maximum of up to 30 bytes of usable data can be sent via the TWINsync interface, depending on the baud rate selected (250 kBaud - 4 MBaud) and the TWIN sampling time (dependent on the switching frequency, 250 us or 125 us). The default settings are 4 MBaud and 10 bytes of usable data. The following list summarizes the performance characteristics of the TWINsync option in keywords.

### <span id="page-4-1"></span>Performance characteristics of the TWINsync option:

- Serial data transfer via a twisted pair cable (EIA485) in master-slave operation
- Galvanic isolation of the transmission channel from the control PCB
- Transfer rate: 250 kBaud 4 MBaud
- Full duplex operation
- **Frame size: 6 32 bytes; of this, 0 30 bytes of usable data with 2 bytes for** CRC.
- <sup>l</sup> Frame rate: Data transfer takes place according to the speed control clock (dependent on the switching frequency; at 4 kHz, 250 µs or at 8 kHz, 125 µs, corresponding to the display in P0305 or P0304)
- l Monitored synchronization of master and slave
- l Mapping as desired of the sent and received data to parameters or scope variables.
- Checksum-monitored data transfer

MOOG ID no.: CB08759-001 Date: 05/2016

# 1 The TWINsync technology option

### MOOG ID no.: CB08759-001 Date: 05/2016

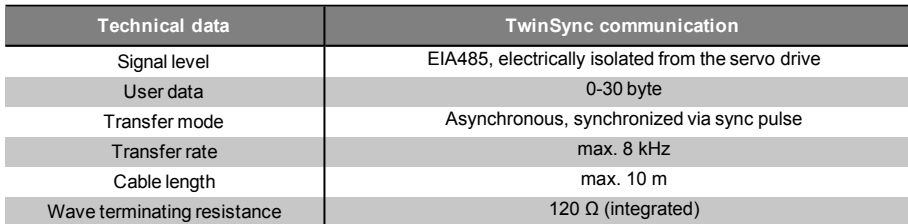

*Table 1.1: Technical data for the TWINsync communication*

# <span id="page-5-0"></span>1.1 Hardware requirements

For TWINsync coupling of two MSD Servo Drives, the TWINsync option for the X8 technology interface of the MSD Servo Drive is required in both drives . The same applies as well for the MSD Servo Drive Compact. The option is detected automatically (control is accomplished via the device type plate in the DRIVEADMINISTRATOR or via P0053 == TWS(2) for "TWINsync").

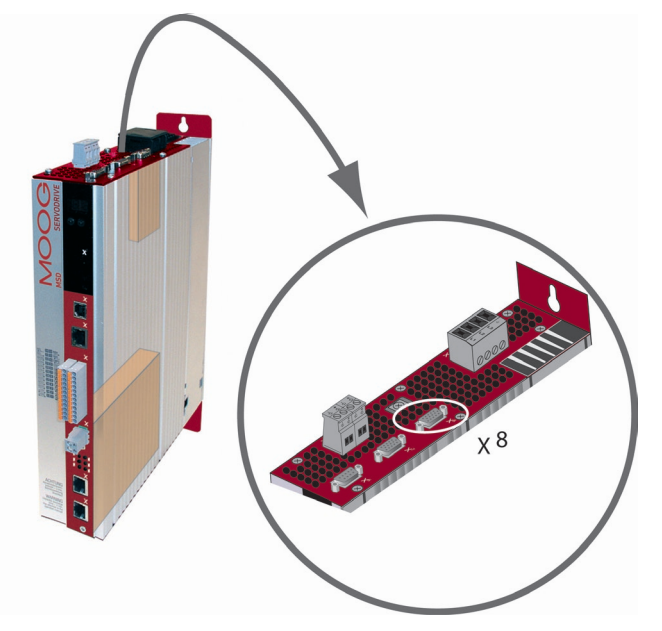

Figure 1.1: The TWINsync option for TWINsync coupling of two MSD Servo Drives

# <span id="page-6-0"></span>2 Installation

# $\bullet$

### **NOTE:**

Please be certain to read the MSD Servo Drive Operation Manual before installing the device. It contains fundamental information about safety, device installation and detailed overviews of the connections.

# <span id="page-6-1"></span>2.1 TWINsync connecting cable pin assignment

<span id="page-6-3"></span>The TWINsync option card is located at the MSD Servo Drive option slot 2 (see the Operation Manual) and is equipped with a 9-pin D-Sub socket (X8). The socket has the following pin assignment.

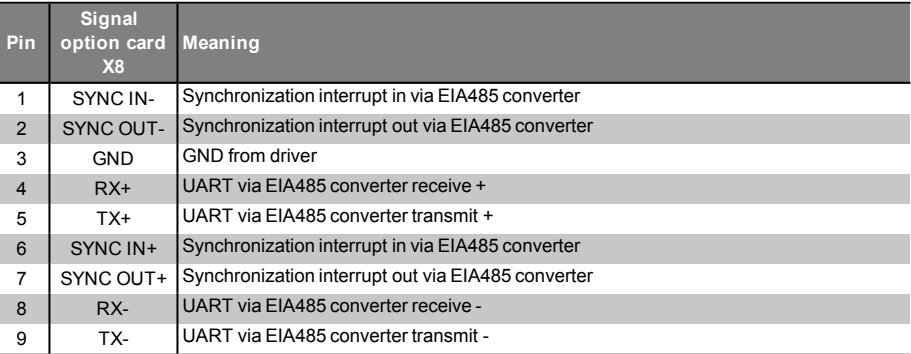

*Table 2.1: Pin assignment of the 9-pin D-sub X8 socket on the TWINsync option card*

<span id="page-6-2"></span>The TWINsync connecting cable execution must be shielded. The pin assignment of the D-sub plugs on the ends of the cable is described in the following table. When a connecting cable with twisted pairs is used, the pairs must consist of the associated wires for the respective connections (+ and -). The signal pairs for SYNC IN and SYNC OUT as well as RX and TX must be crossed over in the cable. The SYNC IN on the one plug end must be connected to the SYNC OUT on the other plug end and vice versa. The same applies for RX and TX. The '+' wire of the one signal must be connected to the '+' wire of the other signal. Analogously, the respective '-' wires must also be connected.

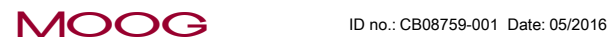

2 Installation

### MOOG ID no.: CB08759-001 Date: 05/2016

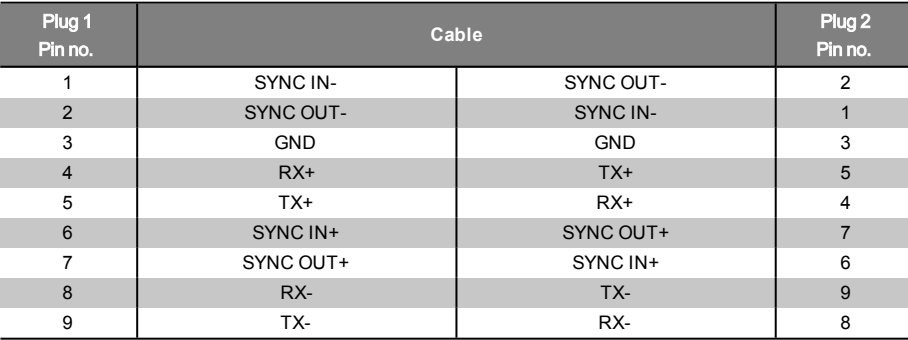

*Table 2.2: TWINsync connecting cable plug/pin assignment*

# <span id="page-7-0"></span>2.2 TWINsync connecting cable technical data

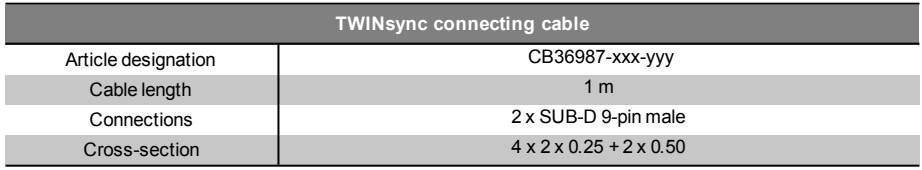

*Table 2.3: Connecting cable technical data and article description*

# <span id="page-8-0"></span>3 Description of parameters

The specific parameters of the TWINsync option are described below.

# **NOTE:**

A description of general parameters can be found in the MSD Servo Drive Device Help.

# <span id="page-8-2"></span><span id="page-8-1"></span>3.1 General parameters of the TWINsync communication interface

The following table shows the configuration parameters for the TWINsync optioncommunication interface.

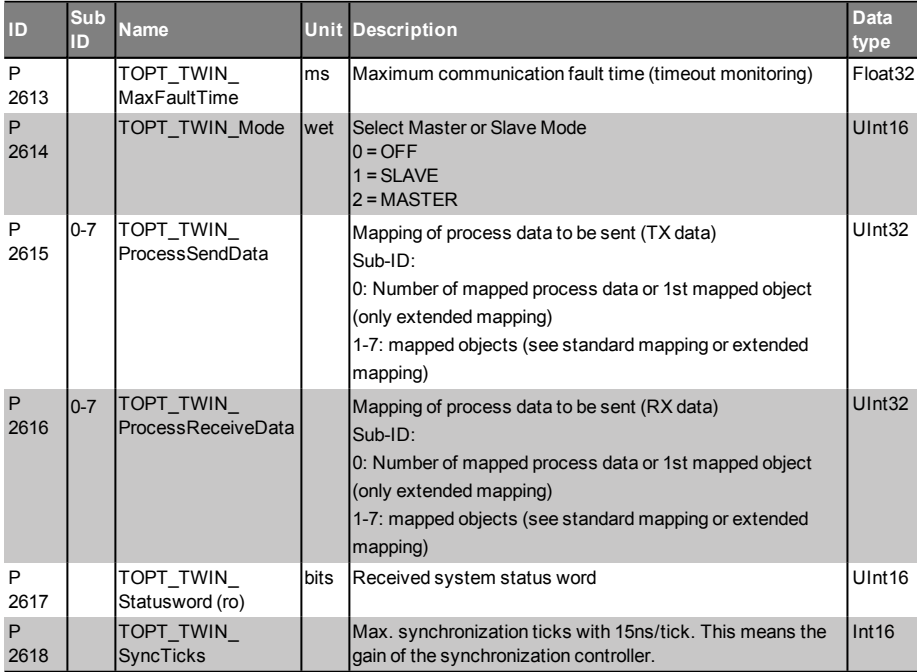

*Table 3.1: Configuration parameters of the TWINsync technology option card*

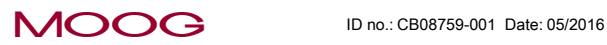

# 3 Description of parameters

MOOG ID no.: CB08759-001 Date: 05/2016

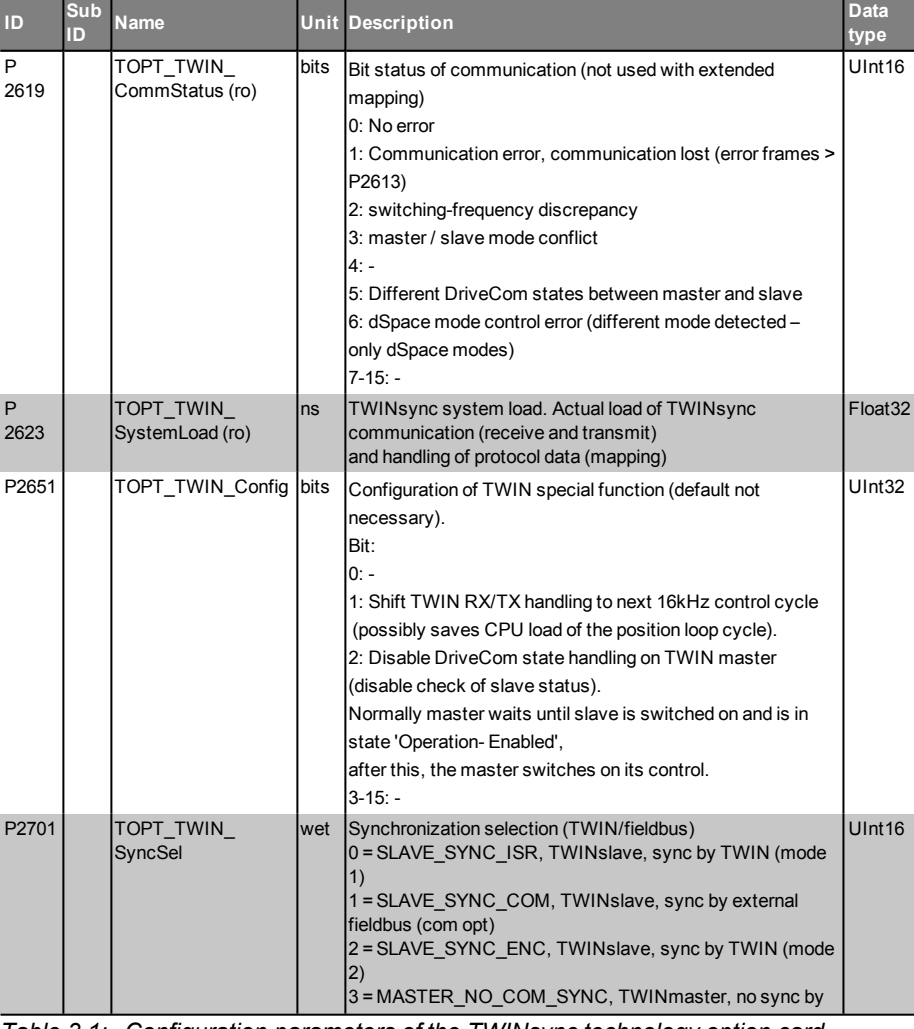

*Table 3.1: Configuration parameters of the TWINsync technology option card (continued)*

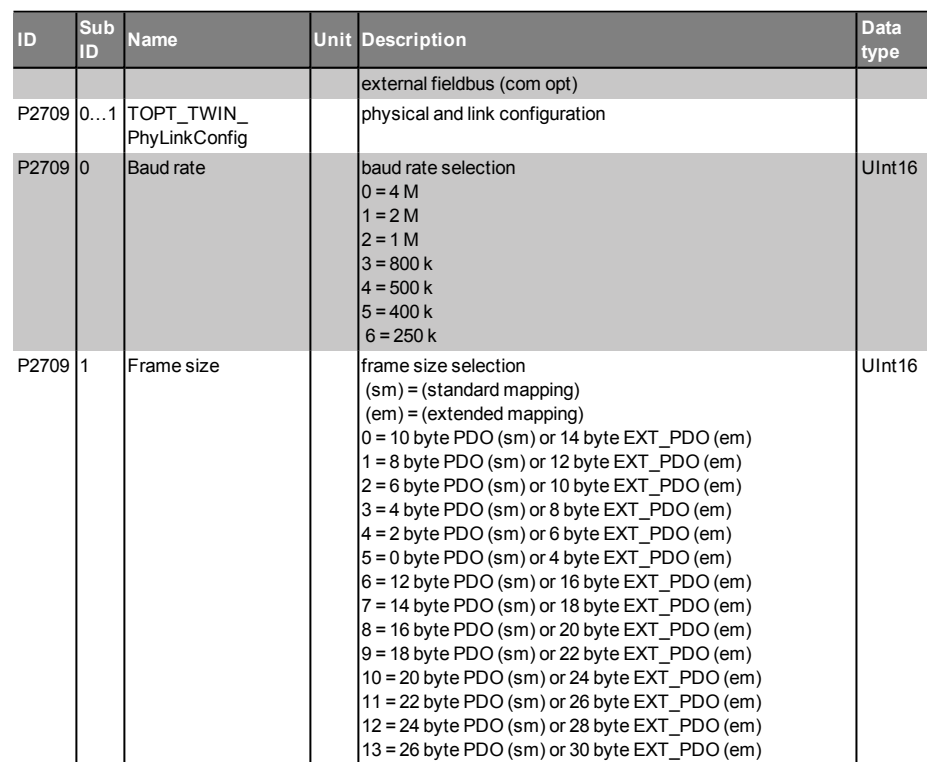

*Table 3.1: Configuration parameters of the TWINsync technology option card (continued)*

> wet : Value replacement text ro : read-only rw : read/write (sm) : standard mapping (em) : extended mapping

## <span id="page-10-0"></span>3.1.1 Master/Slave Selector (P 2614) TOPT\_TWIN\_ Mode

The TWINsync slave synchronizes with the TWINsync master via the TWINsync interface. This means that one of the drives must be parametrised as the TWINsync master and one as the TWINsync slave. The parameter (P2614) TOPT\_TWIN\_Mode is for defining the master/slave operation mode.

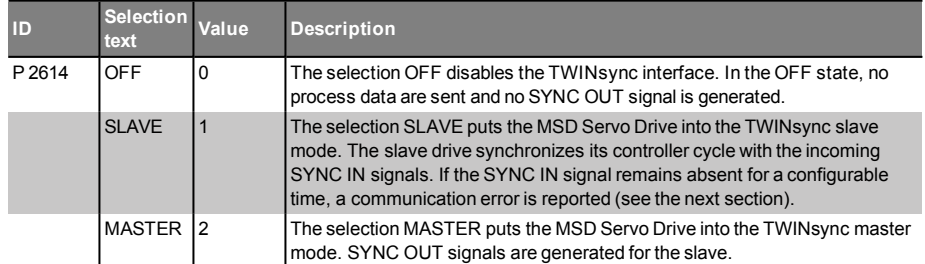

*Table 3.2: Setting options for (P2614) TOPT\_TWIN\_Mode*

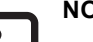

### **NOTE:**

It is mandatory for the synchronization that both drives be set for the same switching frequency because this is used for the synchronization. This means that the parameter (P0302) CON\_SwitchFreq must be set to the same value for both axes.

## <span id="page-10-1"></span>3.1.2 Timeout monitoring for the communication

A communication interface fault is recognized as follows:

- The MSD Servo Drive receives invalid data (CRC monitoring)
- The TWINsync master synchronization signal is not sent.

If one of these error occurs, it is assumed that the transmission channel is malfunctioning. The parameter (P2613) TOPT\_TWIN\_MaxFaultTime specifies for what time interval (in ms) the channel can be considered to be malfunctioning without an error being reported. This monitoring is not enabled in the extended mapping mode. The monitoring of valid frames can be performed in this use case with the corresponding scope signals, for example in the MSD PLC. If there is a fault, the last correctly received data are frozen. The error messages are documented in the chapter " Monitoring functions / Error messages" on page 41.

For commissioning, it is therefore [recommended that master and slave be](#page-40-0)  [configured a](#page-40-0)nd then an initialization be forced, or a restart of the devices be carried out (P0149) MPRO\_DRVCOM\_Init). It is possible to check for valid or invalid communication by means of scope variables ID-5709 (TWIN\_FrameValid) or ID-5710 (TWIN\_FrameErrorCounter).

## 3.1.3 Structure of a TWINsync data telegram

<span id="page-10-2"></span>A TWINsync data telegram in the standard-mapping mode is structured as shown in the table below. It consists of 3x2 bytes of fixed data (16-bit CRC, 16-bit TWINsync status word and a control word or status word for changing the slave device state) followed by a variable number of bytes of process data, or PDOs (process data objects). The TWINsync data telegram example in the table is shown with 10 bytes for PDO data for a total frame length of 16 bytes. This is accomplished with the setting parameter Framesize = 0 (== (P2709) TOPT\_TWIN\_PhyLinkConfig[1]).

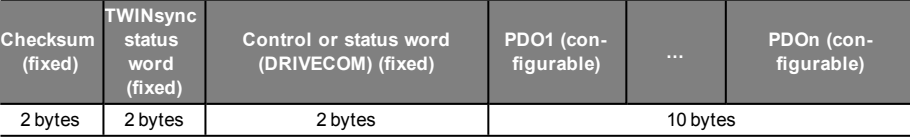

*Table 3.3: TWINsync data telegram (standard mapping)*

**MOOG** ID no.: CB08759-001 Date: 05/2016

MOOG ID no.: CB08759-001 Date: 05/2016

The extended-mapping mode can be selected with parameter (P2580) MPRO\_ TWIN\_Setting = EXT\_MAP\_MASTER(31) or EXT\_MAP\_SLAVE(32). In this case, the TWINsync data telegram is structured as shown in the next table: It consists of 2 bytes of fixed data (16-bit CRC) again followed by a variable number of bytes of process data. The TWINsync data telegram example in the table is shown with 14 bytes for PDO data for a total frame length of 16 bytes. This is accomplished with the setting parameter Framesize = 0 (== (P2709) TOPT\_TWIN\_PhyLinkConfig[1]).

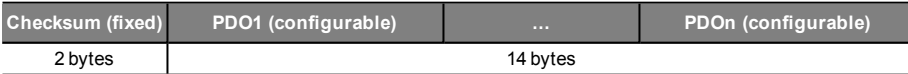

*Table 3.4: TWINsync data telegram (extended mapping)*

The checksum is derived using the entire telegram. The structure of the TWINsync status word (P2617) TOPT\_TWIN\_Statusword) is shown in the following table.

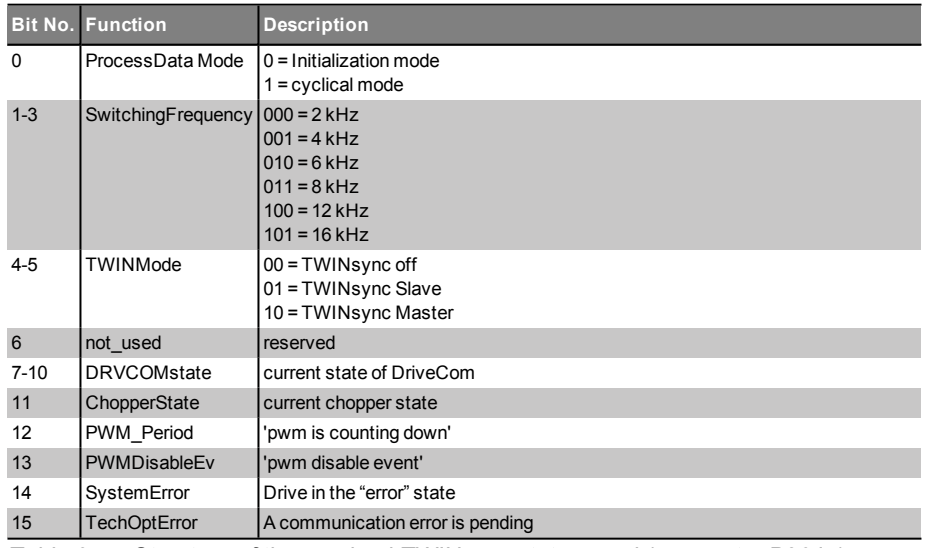

*Table 3.5: Structure of the received TWINsync status word (parameter P2617)*

The definition of the freely configurable data is described below.

## 3.1.4 Configuration of the process data in the standardmapping mode

The process data which is to be sent and received by the drive can be configured by means of parameters. For a manual configuration, the parameters (P2615) TOPT\_ TWIN\_ProcessSendData (mapping of the sent data) and (P2616) TOPT\_TWIN\_ ProcessReceiveData (mapping of the received data) can be modified directly. An automatic configuration for pre-set operation modes is also possible via the operation mode selector (P2580) MPTO\_TWIN\_Setting (see chapter "TWINsync operation modes" on page 19). The parameters P2615 / P2616 are each field parameters with 8 elements. The first element (SubID: 0) specifies how many parameters are sent/ received by this axis. A maximum of 7 parameters in each direction are supported. The other field elements (SubID:1-7) determine which parameters are sent/received. The entries under SubID 1-7 are coded as described in the following table.

<span id="page-11-0"></span>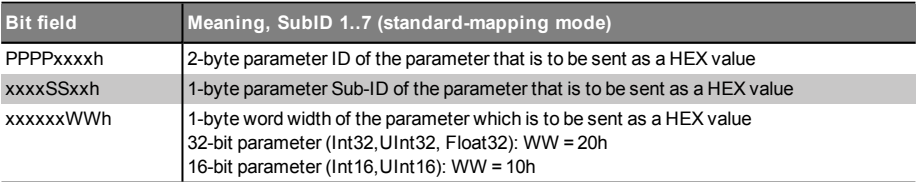

<span id="page-11-1"></span>*Table 3.6: Structure of parameters P2615 / P2616 (Sub-Id: 1-7) for mapping the process data which is to be sent in the standard-mapping mode*

When configuring the process data, it is essential to be sure that the sequence and the data width of the received data of the one axis match the sequence and the data width of the sent data of the other axis. This matching of the parametrization cannot be monitored b[y MSD Servo Drive and must therefore be ensured](#page-18-0) by the user.

## 3.1.5 Configuration of the process data in the extendedmapping mode

The so-called extended-mapping mode can be selected via the operation mode selector "TWIN\_Setting".

Depending on whether the axis is a TWINmaster or a TWINslave, this operation mode is selected by choosing  $P2580 = EXT$  MAP\_MASTER for the master and P2580 = EXT\_MAP\_SLAVE for the slave.

For more on this, see the corresponding chapter on selecting the operation modes (chapter "TWINsync operation modes" on page 19).

## 3.1.6 Scaling of the process data

<span id="page-12-0"></span>In order to be able to transmit the three most commonly used variables, torque, speed and position, via the TWINsync interface simultaneously, a corresponding scaling of the torque and speed variables from the 4-byte floating-point format used internally to a scaled 2-byte integer format has been implemented. The references used for scaling the "local" torque and speed values (sent data) are specified using the parameter (P2602) MPRO\_TWIN\_LocalScaling. The references used for descaling the torque and speed values received from the external drive ("remote") are specified using the parameter (P2609) MPRO\_TWIN\_RemoteScaling (see the next table).

The first field entry (SubID: 0) in P2602 / P2609 contains the value of the reference torque in Nm. The second field entry (SubID: 1) contains the value of the reference speed in rpm. The third field entry (Sub-ID: 2) contains the value of the reference current in 100 mA (see P2697[2]). The scaling represents the value range between the negative and positive reference value over the numerical range [-32768 ... 32767]. The position [data are transferred in](#page-18-0) the format specified by the units parametrization of the device (factor group) as a 32-bit integer.

<span id="page-12-1"></span>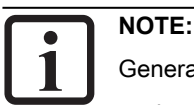

Generally speaking, the references P2602 / P2609 and the factor-group

settings in the master and slave drives should be identical.

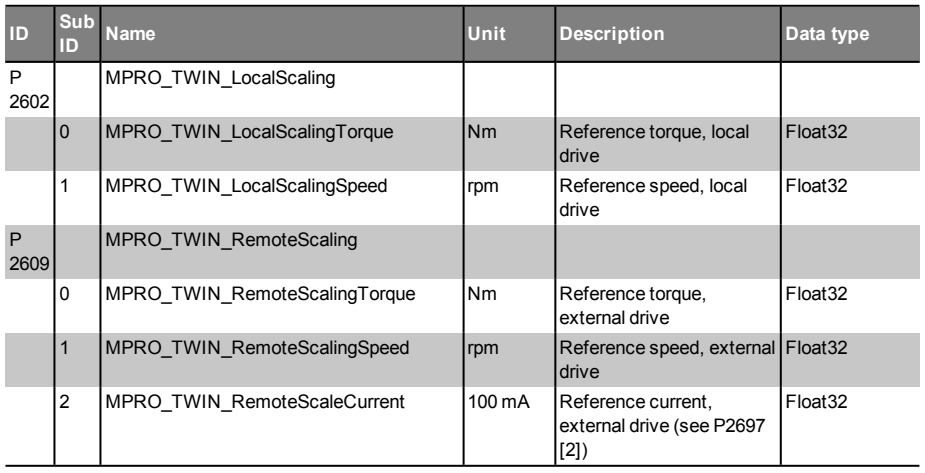

*Table 3.7: References for scaling the local and the external torque and speed signals*

The following table shows the parameters typically used for the process data which are to be sent. The parameters P2596 - P2601 describe the "local" setpoint and actual values for torque, speed and position.

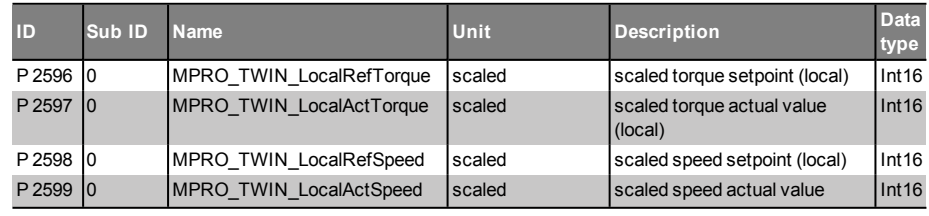

*Table 3.8: Frequently used parameters for transmitting process data*

# 3 Description of parameters

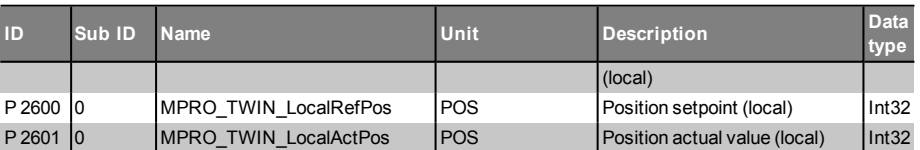

*Table 3.8: Frequently used parameters for transmitting process data (continued)*

The following table shows the parameters typically used for the process data which are to be received. The parameters P2603 - P2608 are provided as data containers for receiving the external ("remote") setpoint and actual values for torque, speed and position.

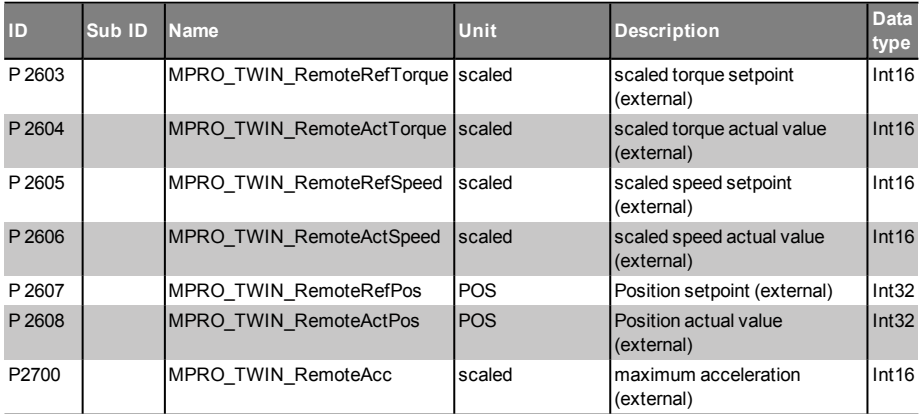

*Table 3.9: Frequently used parameters for receiving process data*

The scaled parameters for speed and torque provided on the transmit side also exist on the receiving side. The information needed for descaling of the torque and speed is entered in parameter P2609. This is used to convert the 16-bit integer that is received back into the local units system.

# 3.2 Parametrization of the TWINsync master axis

The master axis contains setpoints in accordance with the parametrised setpoint source (e.g. from a field bus). Aside from the configuration of the data to be sent, the master axis requires no further special parametrisation. However, slave process data can also be received.

# <span id="page-14-1"></span><span id="page-14-0"></span>3.3 Parametrization of the TWINsync slave axis

The slave axis receives the setpoints from the master axis and uses them in dependence on the TWINsync operation mode set by means of the parameter (P2580) MPRO\_TWIN\_Setting. Depending on the operation mode, the setpoints or actual values for torque, speed or position of the master axis are needed. In order for the slave axis to receive the setpoint via the TWINsync interface, the setpoint source must be parametrised to the value TWIN(11) via the parameter (P0165) MPRO\_ REF\_SEL. The setpoints for the control of the slave axis are then derived from the parameters listed in the upper table in dependence on the control mode set by the control mode selector (P0300) CON\_CfgCon. For the scaled parameters, conversion back to the local units system takes place prior to this in accordance with the field parameter (P2609) MPRO\_TWIN\_RemoteScaling.

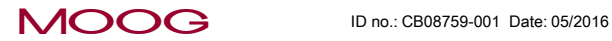

# 3 Description of parameters

# 3 Description of parameters

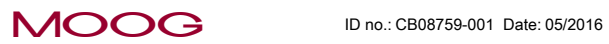

Specification TWINsync module 16

# <span id="page-16-1"></span><span id="page-16-0"></span>4 Control via TWINsync

The slave drive in the TWINsync set-up can be controlled by the TWINsync master via the TWINsync control word or via any other control location (e.g. digital inputs or field bus). The control location can be configured via the control location selector (P0159) MPRO\_CTRL\_SEL. To select the "TWINsync" as the control location, the value TWIN(10) must be set for P0159. Control of the drive then takes place via the TWINsync control word (parameter (P2611) MPRO\_TWIN\_SlaveCtrlWord, (see the table for P2611) and the drive status is given in parameter (P2612) MPRO\_TWIN\_ SlaveStatus (see the table for P2612). The TWINsync master copies its own control word onto the TWINsync control word that is sent from the TWINsync master to the TWINsync slave via the process data channel. This causes the TWINsync slave to obey the same control commands as the TWINsync master. In addition, error acknowledgement and homing can be triggered on the slave via the TWINsync control word. The TWINsync slave also sends its TWINsync status word back to the TWINsync master via the process data channel.

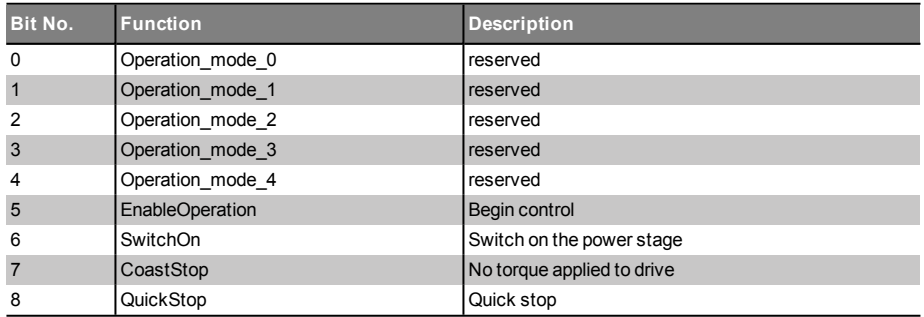

*Table 4.1: Structure of the TWINsync control word (P2611) MPRO\_TWIN\_SlaveCtrlWord*

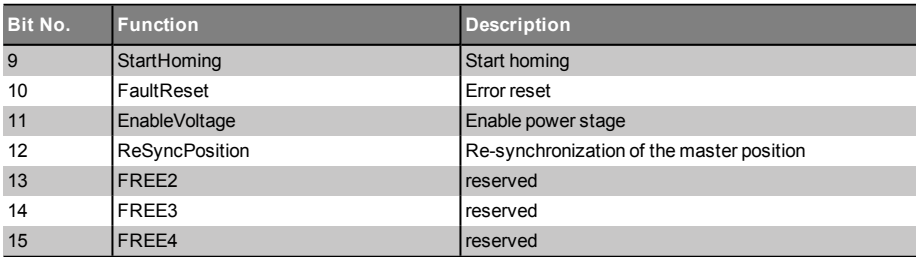

*Table 4.1: Structure of the TWINsync control word (P2611) MPRO\_TWIN\_SlaveCtrlWord (continued)*

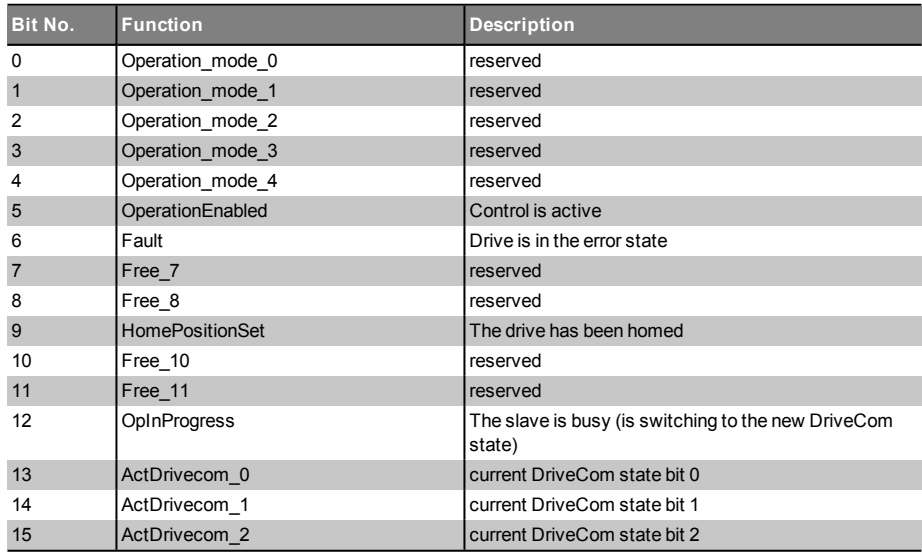

*Table 4.2: Structure of the TWINsync status word (P2612) MPRO\_TWIN\_SlaveStatus*

# 4 Control via TWINsync

# 4 Control via TWINsync

## MOOG ID no.: CB08759-001 Date: 05/2016

Specification TWINsync module 18

# <span id="page-18-1"></span><span id="page-18-0"></span>5 TWINsync operation modes

# <span id="page-18-3"></span>5.1 Virtual encoder

In the operation modes "TWin Drive profile TWD V1" (speed) and "Virtual Encoder VE" (torque), additional raw data from the encoder of the master (SingleTurn without offset and correction) are sent to the slave. This makes it possible to activate a socalled "virtual encoder" on the slave. To do so, the following encoder parameters must be entered:

### For "TWin Drive profile TWD V1" (speed): (P2580) MPRO\_TWIN\_Setting = (1) + (2)

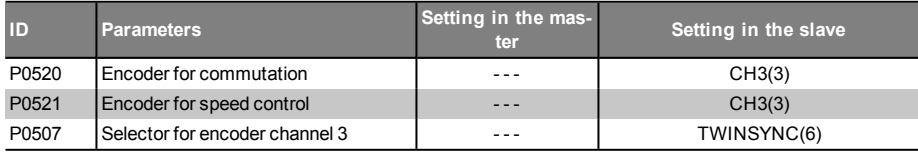

*Table 5.1: TWin Drive profile TWD V1 (speed)*

### For "virtual encoder VE" (torque): (P2580) MPRO\_TWIN\_Setting = (12) + (13)

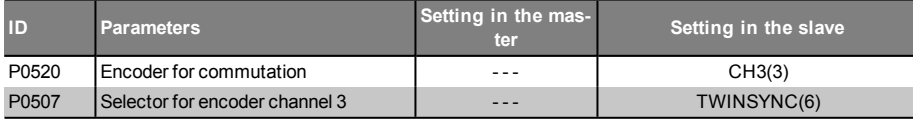

*Table 5.2: Virtual encoder VE (torque)*

# <span id="page-18-4"></span><span id="page-18-2"></span>5.2 Selection via parameter (P2580) MPRO\_ TWIN\_Setting

Different pre-set TWINsync operation modes can be selected via the parameter (P2580) MPRO\_TWIN\_Setting. The process data configuration is carried out automatically in dependence on the operating mode selected. The operation modes which can be selected are listed below.

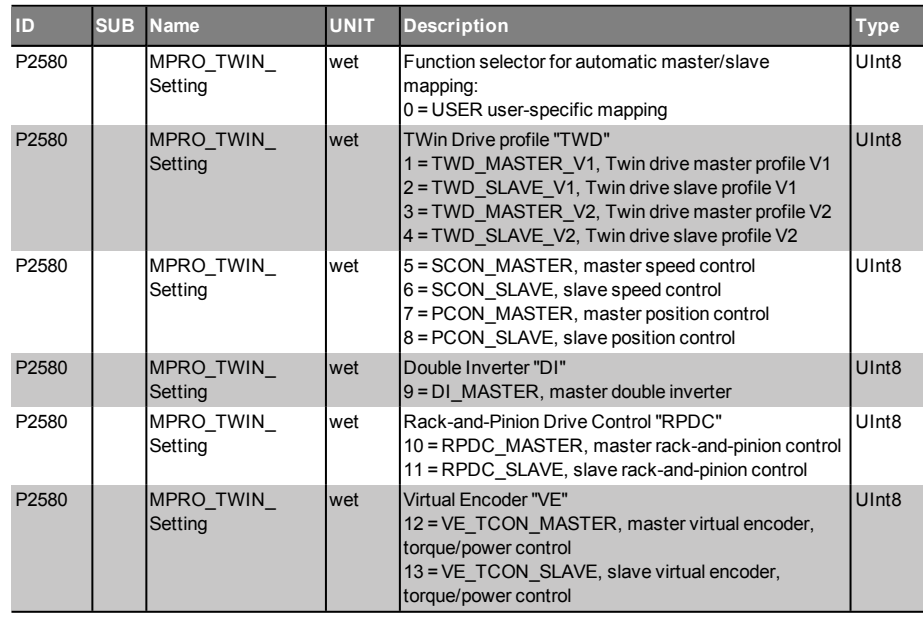

*Table 5.3: Overview of the TWINsync operation modes using parameter (P2580) MPRO\_TWIN\_Setting*

MOOG ID no.: CB08759-001 Date: 05/2016

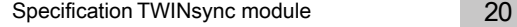

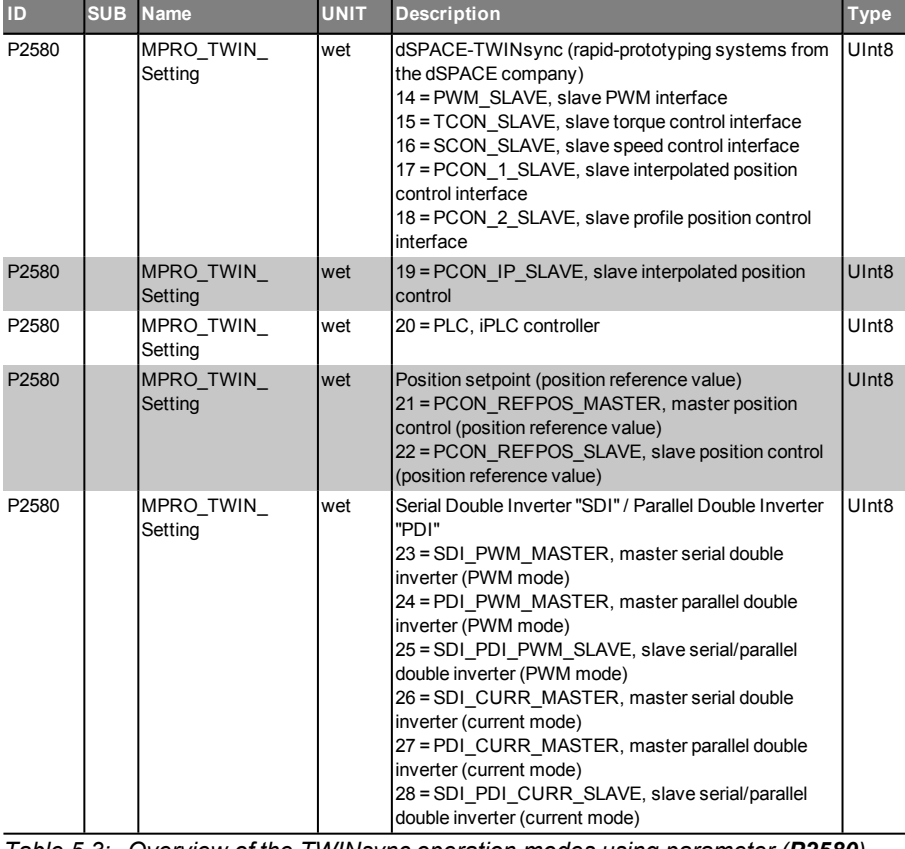

*Table 5.3: Overview of the TWINsync operation modes using parameter (P2580) MPRO\_TWIN\_Setting (continued)*

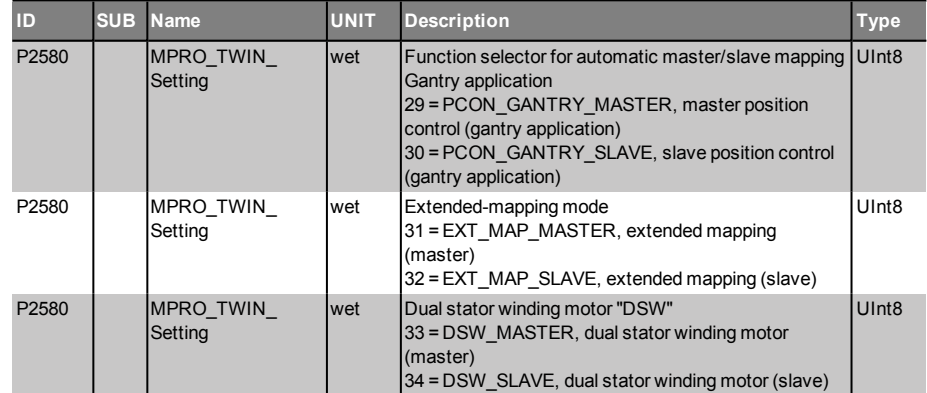

*Table 5.3: Overview of the TWINsync operation modes using parameter (P2580) MPRO\_TWIN\_Setting (continued)*

## <span id="page-19-0"></span>5.2.1 User-specific mapping

### 5.2.1.1 Operation mode USER, 0

When this operation mode is selected, the user can assign the process data channel of the TWINsync bus as desired. To do so, the field parameters (2615) TOPT\_TWIN\_ ProcessSendData and (2616) TOPT\_TWIN\_-ProcessReceiveData can be used to set how many and which objects should be sent and received (see the chapter Description of Parameters, section "Configuration of the process data in the standard mapping mode").

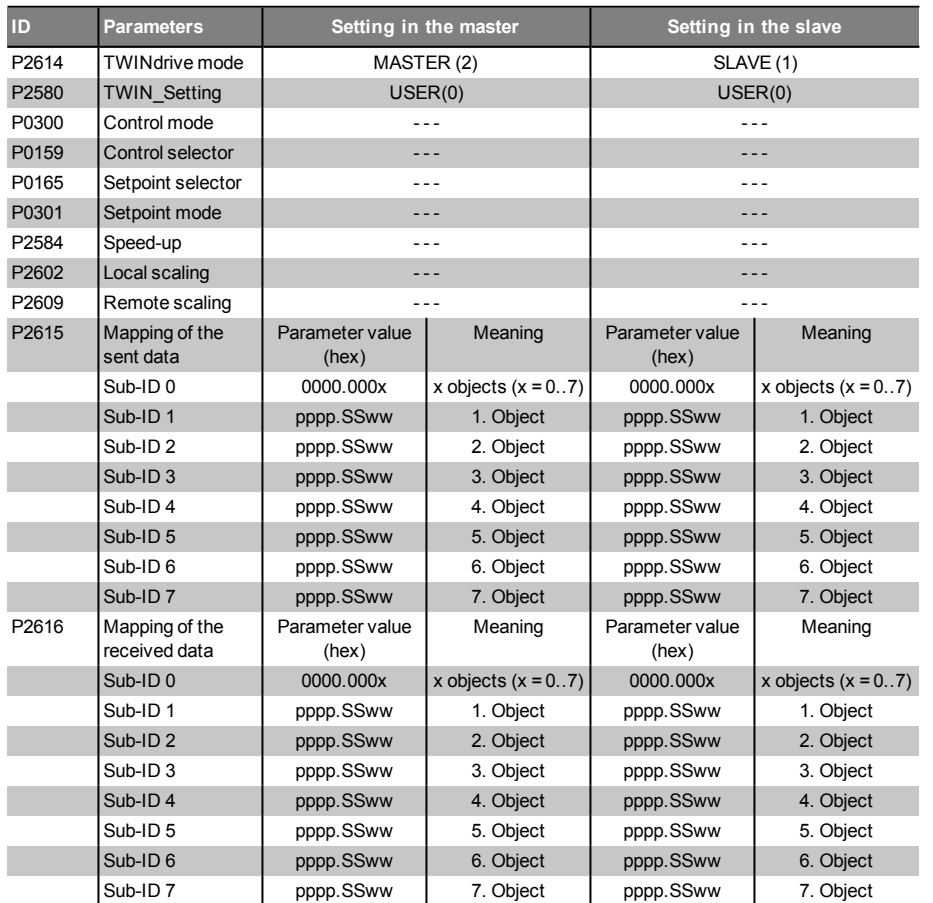

*Table 5.4: Parameters for the master and slave drives of the pre-set TWINsync operation mode: User-specific mapping*

> pppp: Parameter ID in hex SS: Parameter Sub-ID in hex ww: 10 hex for 16 bit, 20 hex for 32 bit

## <span id="page-20-0"></span>5.2.2 TWin Drive profile "TWD" (speed)

... with virtual encoder!

<span id="page-20-1"></span>The "TWin Drive profile TWD" (speed) operation mode is suitable for speed synchronization of mechanically coupled axes, for example, of travel or lift drives with a double drive. The master sends its actual speed value and its actual torque value to the TWINsync slave via the TWINsync interface. The TWINsync slave then processes these two variables and passes them on to its internal control structure.

## 5.2.2.1 TWD\_MASTER\_V1 / TWD\_SLAVE\_V1, 1+2

This operation mode is selected by choosing P2580 = TWD\_MASTER\_V1 for the master and **P2580** = TWD\_SLAVE\_V1 for the slave. In this operating mode, the master sends its torque actual value (P2597) and its speed actual value (P2599) to the slave. The received data, which the master expects via TWINsync, are interpreted as current error number (P2650[0]) and current error location (P2650[1]) of the slave drive.

In this operating mode, the speed actual value of the master drive is used as the main speed setpoint (main setpoint) of the slave drive. An additional setpoint value is added to the main setpoint value which is proportional to the main setpoint value and which is specified as a percentage of parameter **P2584**. If the additional setpoint value calculated in this way goes below the threshold value specified in parameter P2585 (speed-up minimum), then this threshold value is used as the additional setpoint value. The sign of the additional setpoint value corresponds to the sign of the torque actual value of the master drive.

MOOG ID no.: CB08759-001 Date: 05/2016

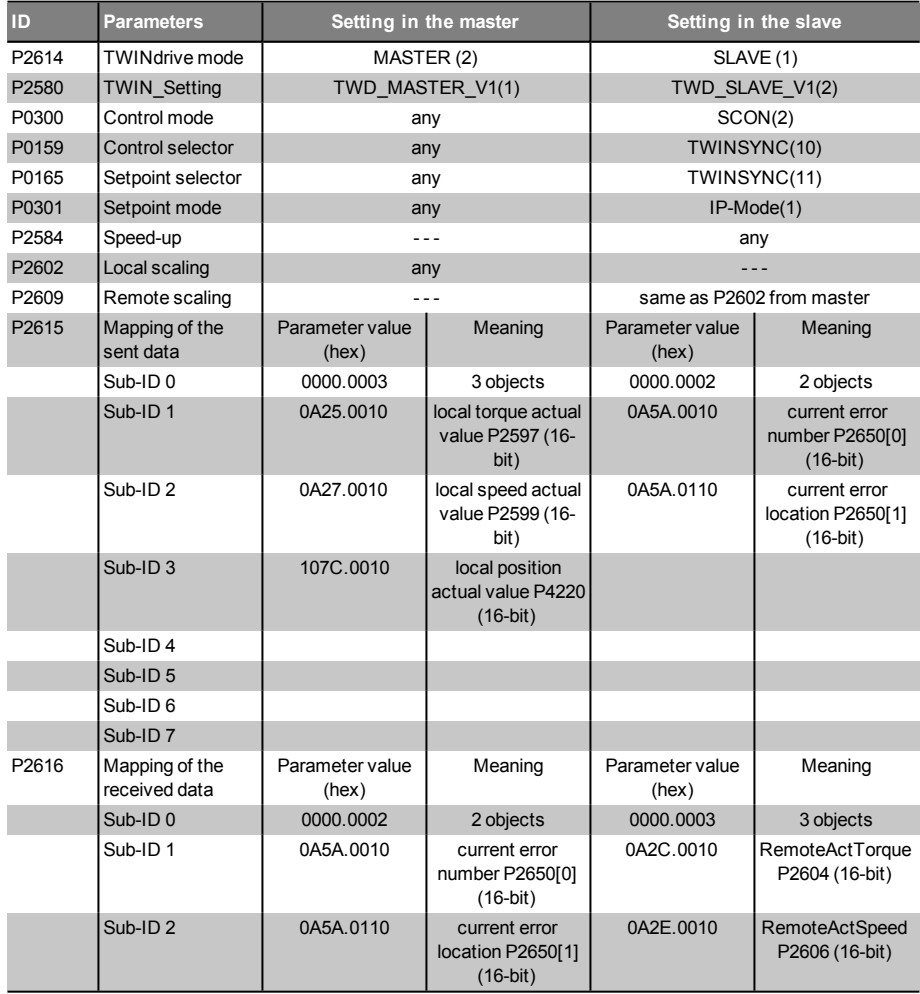

*Table 5.5: Parameters for the master and slave drives of the pre-set TWINsync operation mode: "TWin-Drive-Profile TWD" (speed) Version 1*

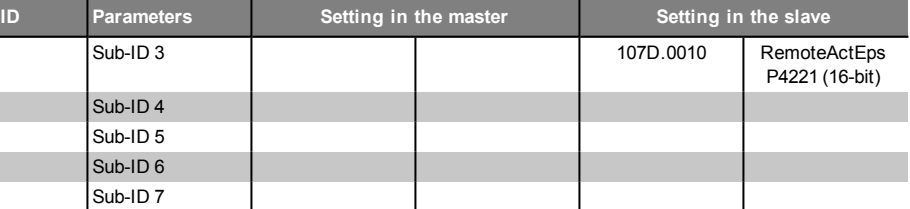

*Table 5.5: Parameters for the master and slave drives of the pre-set TWINsync operation mode: "TWin-Drive-Profile TWD" (speed) Version 1 (continued)*

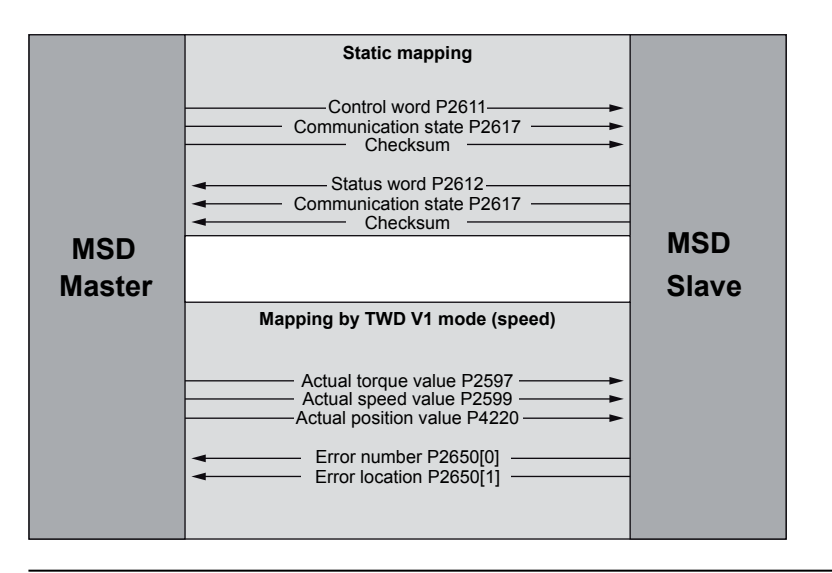

Figure 5.1: Process data interface between the master and slave drives in the operation mode: "TWin-Drive-Profile TWD" (speed) Version 1

The following figure shows the control structure of the slave drive.

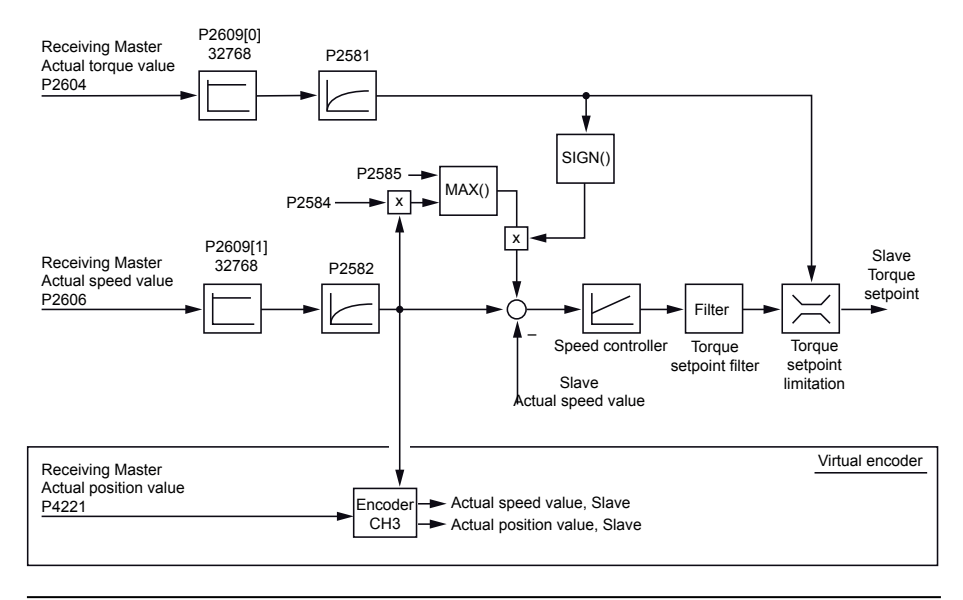

Figure 5.2: Control structure for "TWin-Drive-Profile TWD" (speed) Version <sup>1</sup>

### 5.2.2.2 TWD\_MASTER\_V2 / TWD\_SLAVE\_V2, 3+4

This operation mode is selected by choosing P2580 = TWD\_MASTER\_V2 for the master and P2580 = TWD\_SLAVE\_V2 for the slave. This operating mode is another variation for synchronizing mechanically coupled drive axes. The master sends its current speed actual value as well as the current torque actual value to the slave via the TWINsync interface. The slave uses the current master torque actual value as a torque pre-control signal at the speed controller output. The speed actual value received from the master is used as the speed setpoint for the speed control circuit of the slave. As an option, the speed actual value can be filtered via a PT1 element. The speed controller on the slave side must be configured as a weak P-controller for this operating mode.

The mapping of the process data channel on the master and slave side is the same as that of the TWINspeed mode 1 operation mode (see previous table).

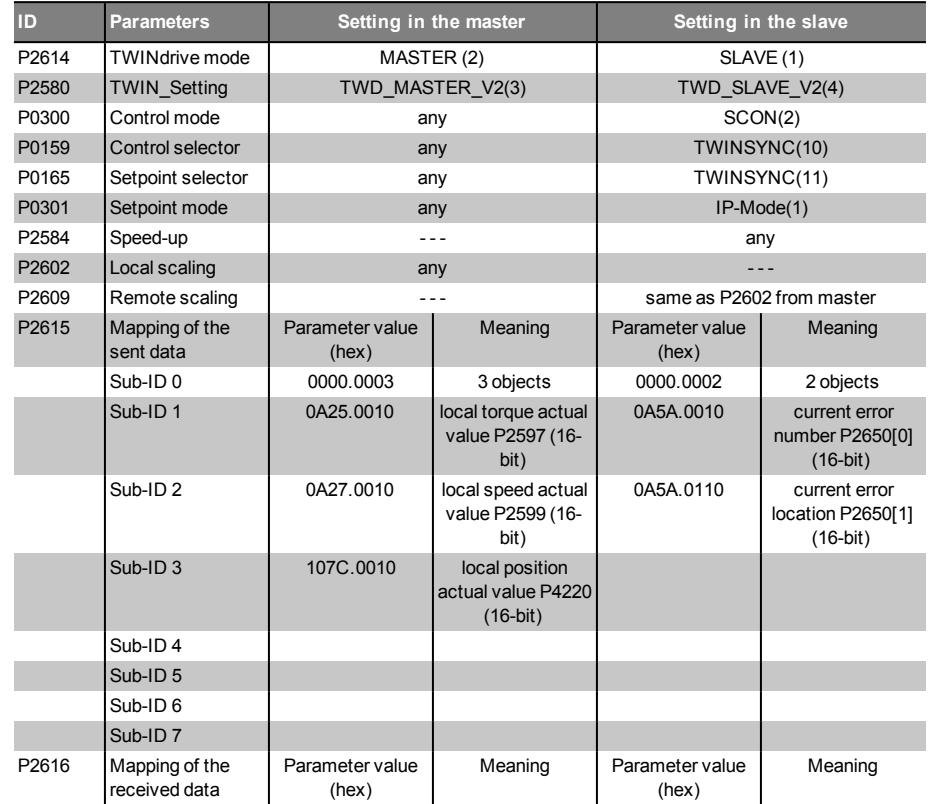

*Table 5.6: Parameters for the master and slave drives of the pre-set TWINsync operation mode: "TWin-Drive-Profile TWD" (speed) Version 2*

### MOOG ID no.: CB08759-001 Date: 05/2016

# 5 TWINsync operation modes

MOOG ID no.: CB08759-001 Date: 05/2016

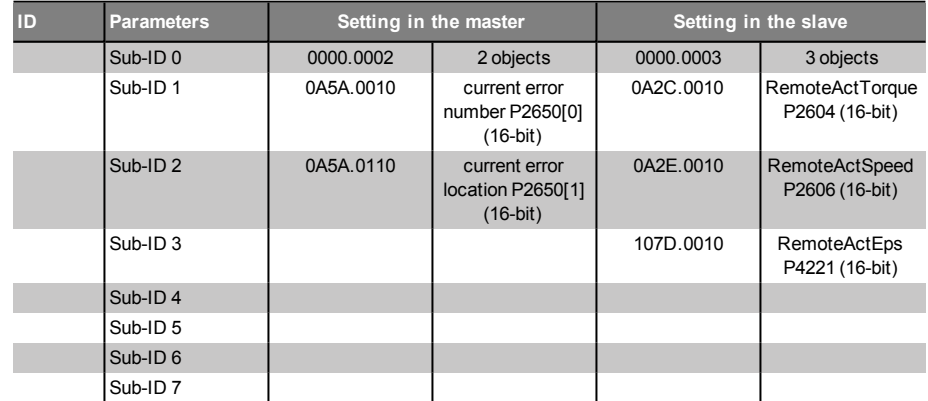

*Table 5.6: Parameters for the master and slave drives of the pre-set TWINsync operation mode: "TWin-Drive-Profile TWD" (speed) Version 2 (continued)*

The following figure shows the process data interface between the master and slave drives in the operation mode: "TWin-Drive-Profile TWD" (speed) Version 2.

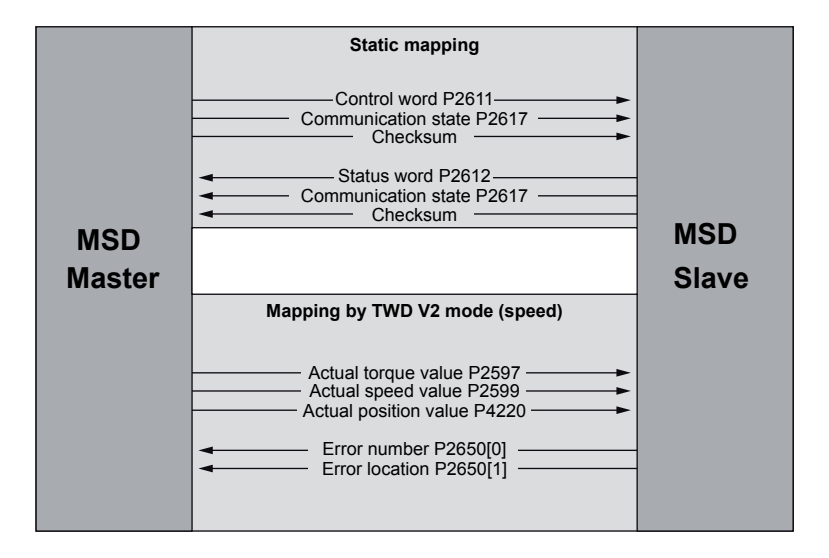

Figure 5.3: Process data interface between the master and slave drives in the operation mode: "TWin-Drive-Profile TWD" (speed) Version 2

The following figure shows the control structure of the slave drive.

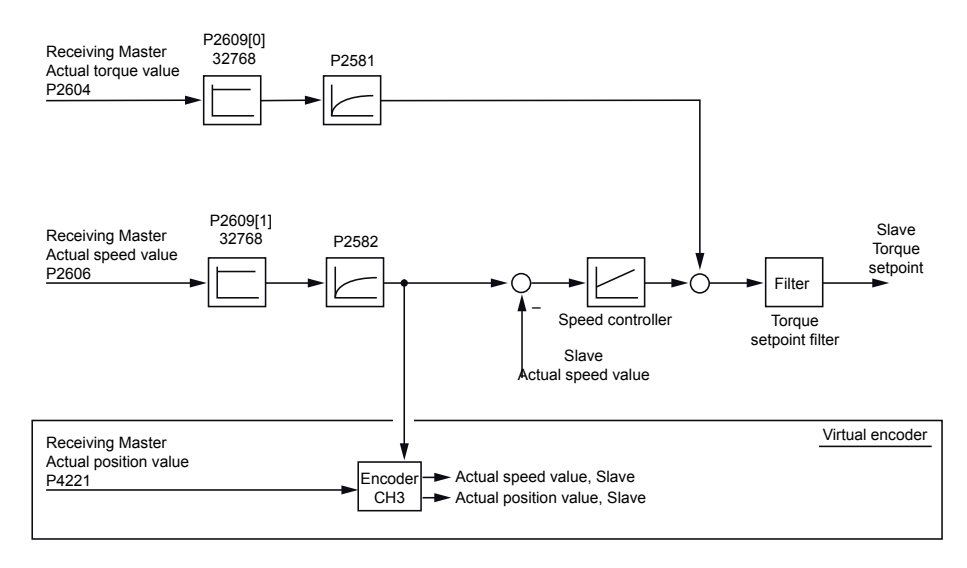

### <span id="page-24-0"></span>Figure 5.4: Control structure for "TWin-Drive-Profile TWD" (speed) Version <sup>2</sup>

## 5.2.3 Speed and position control

### 5.2.3.1 SCON\_MASTER / SCON\_SLAVE, 5+6

This operation mode is selected by choosing P2580 = SCON\_MASTER for the master and P2580 = SCON\_SLAVE for the slave. This operation mode is suitable for speed synchronization between a master and a slave drive.

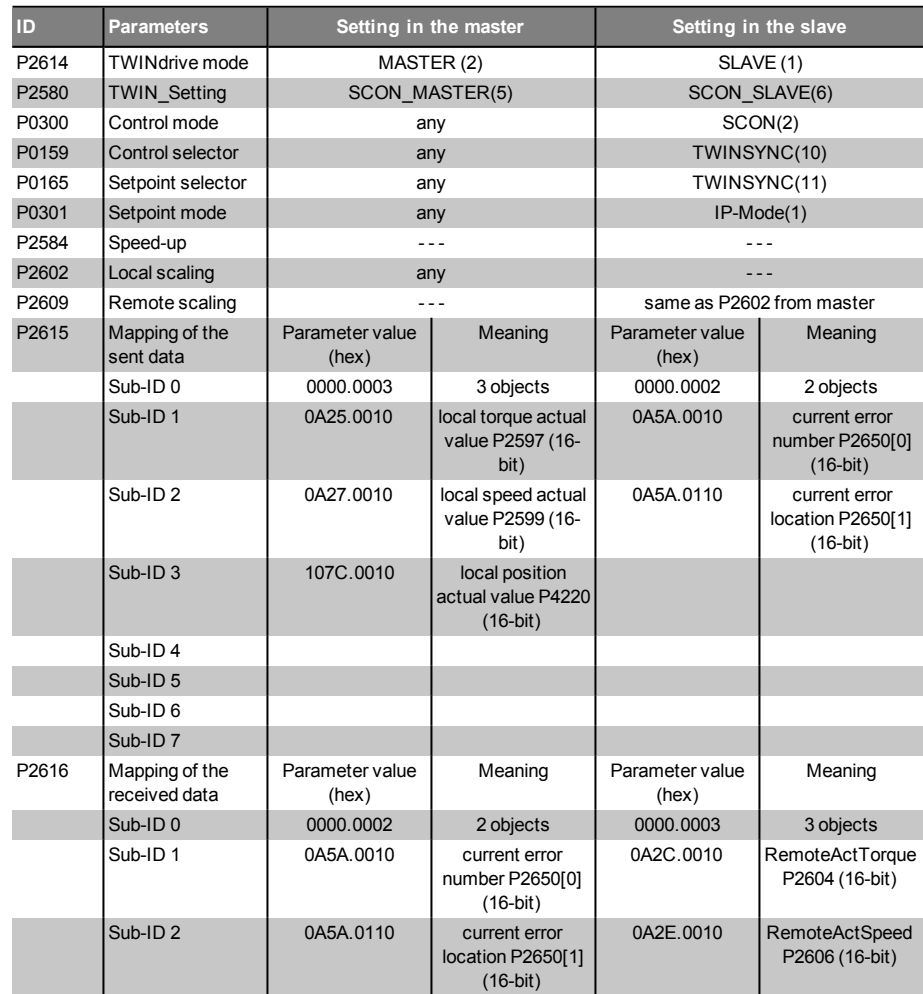

*Table 5.7: Parameters for the master and slave drives of the pre-set TWINsync operation mode: Speed control (TWINspeed)*

### MOOG ID no.: CB08759-001 Date: 05/2016

# 5 TWINsync operation modes

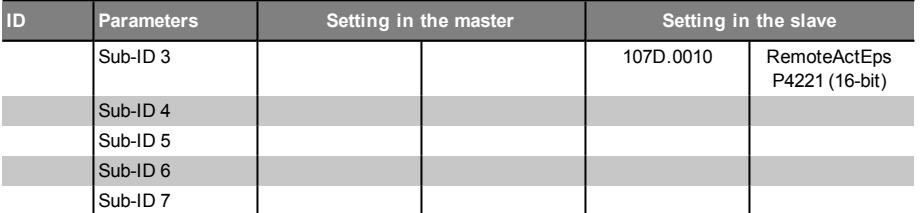

*Table 5.7: Parameters for the master and slave drives of the pre-set TWINsync operation mode: Speed control (TWINspeed) (continued)*

The following figure shows the process data interface between the master and slave drives in the operation mode: Speed control (TWINspeed)

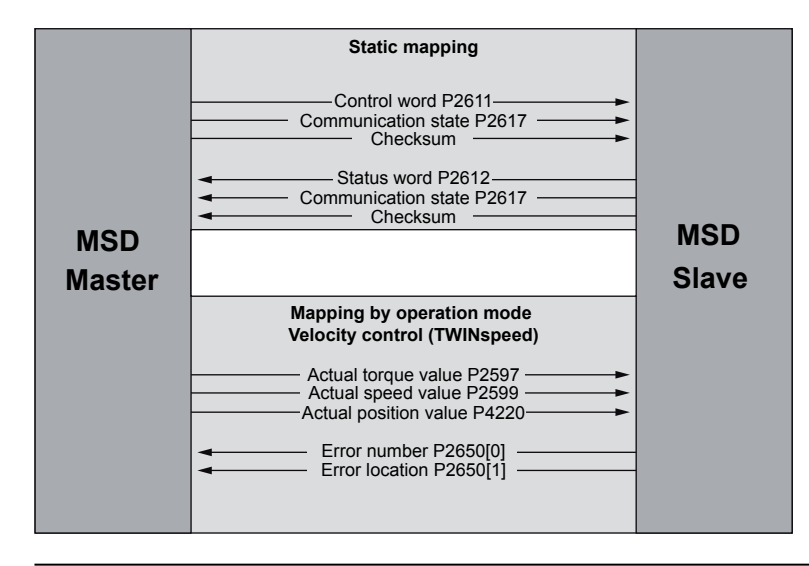

Figure 5.5: Process data interface between the master and slave drives in the operation mode: Speed control (TWINspeed)

## 5.2.3.2 PCON\_MASTER / PCON\_SLAVE, 7+8

This operation mode is selected by choosing P2580 = PCON\_MASTER for the master and P2580 = PCON\_SLAVE for the slave. This operation mode is suitable for position synchronization between a master and a slave drive. In addition, an electronic gear unit can be used on the slave axis.

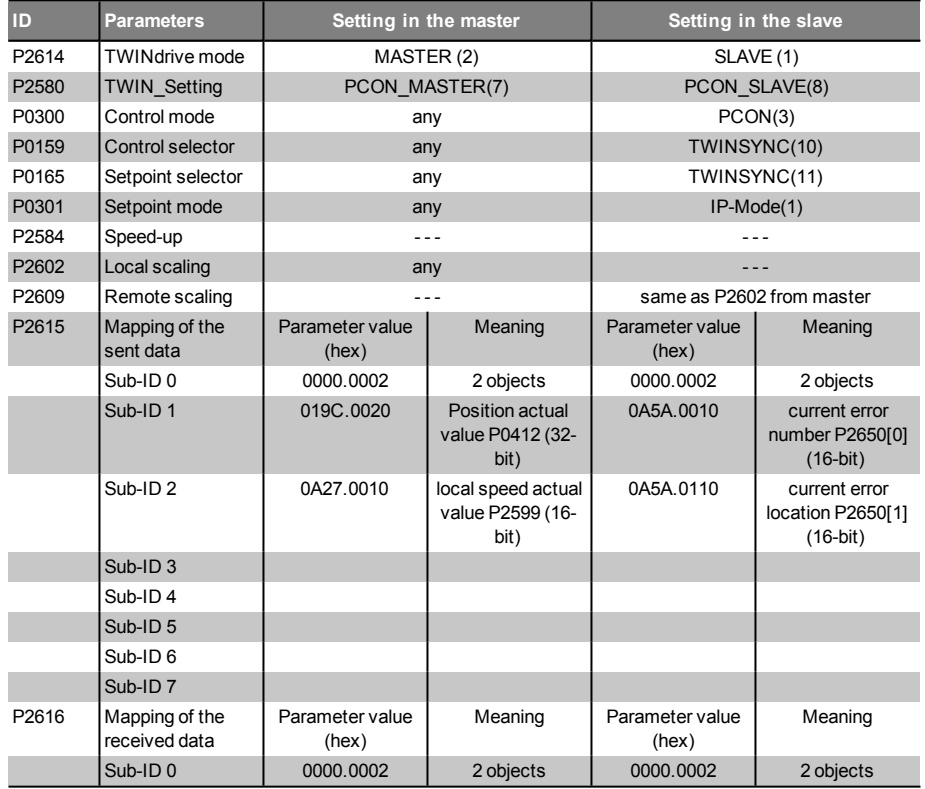

*Table 5.8: Parameters for the master and slave drives of the pre-set TWINsync operation mode: Position control (TWINpos)*

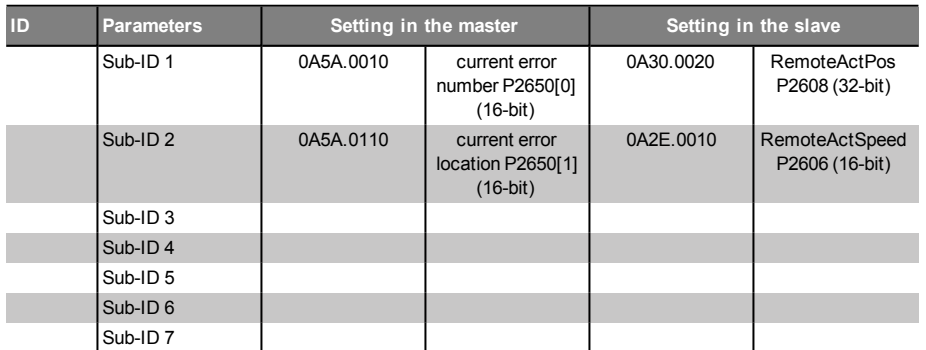

*Table 5.8: Parameters for the master and slave drives of the pre-set TWINsync operation mode: Position control (TWINpos) (continued)*

The following figure shows the process data interface between the master and slave drives in the operation mode: Position control (TWINpos)

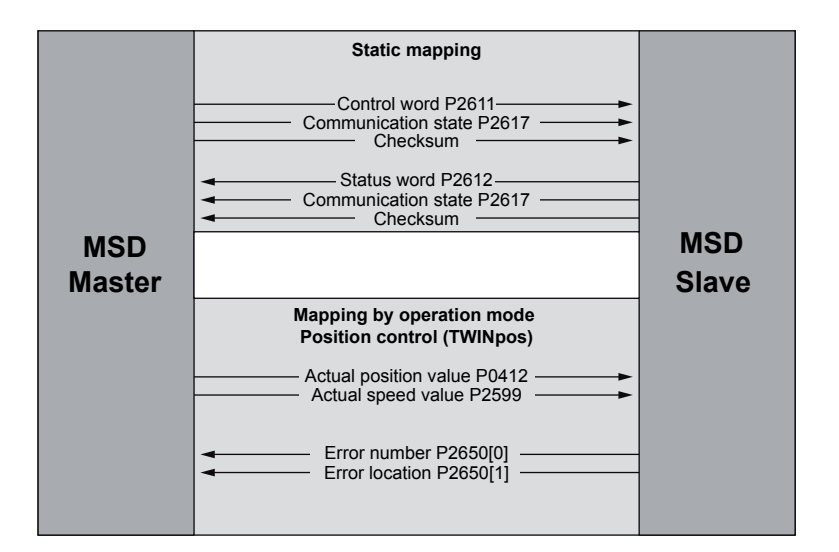

Figure 5.6: Process data interface between the master and slave drives in the operation mode: Position control (TWINpos)

The MASTER sends its position actual value (P0412) and its speed actual value (P2599).

The SLAVE uses the position actual value from the master drive (P2608) to generate the position control setpoint and the current speed actual value (P2606) to generate the external speed pre-control value.

### MOOG ID no.: CB08759-001 Date: 05/2016

# 5 TWINsync operation modes

# 5 TWINsync operation modes

### The following figure shows the control structure of the slave drive.

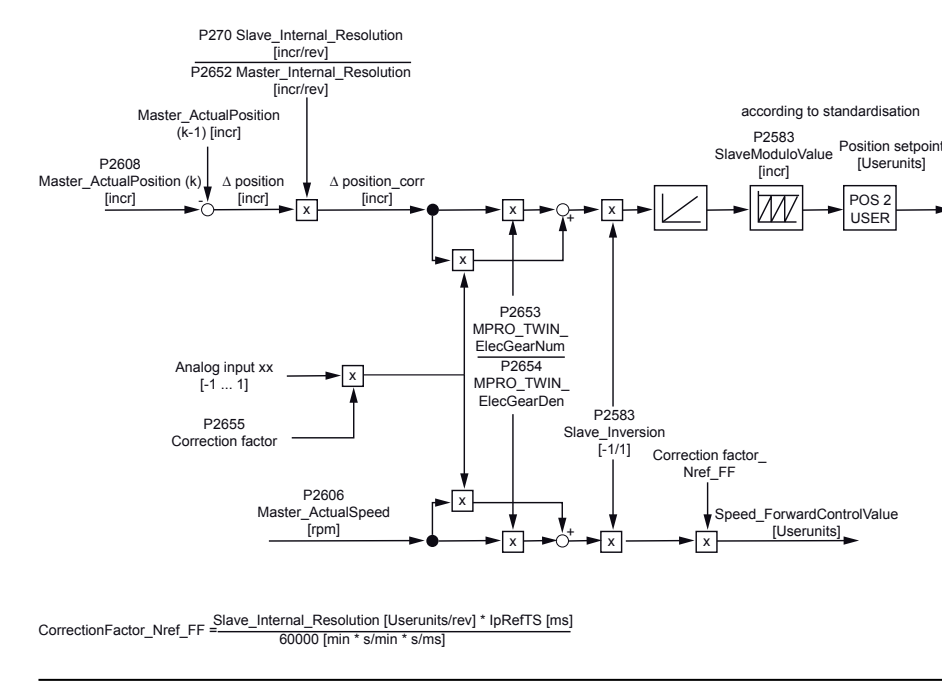

Figure 5.7: Control structure for position control (TWINpos)

About the position setpoint: Working from the incremental master actual position P2608, delta increments are derived for each scanning step. If there is a difference in the resolution factors between the master and slave, the delta increments are corrected by the factor P0270 / P2652. Subsequently, the corrected delta increments are multiplied first by the gear ratio of the electronic gear unit (P2653 / P2654) and second by the analogue correction factor, and the results are added. Moreover, the parameter P2583 can be used to realize a directional reversal between the master and slave. Afterwards, the corrected delta increments are integrated to the modulo value of the slave.

The current speed actual value of the master in rpm is used for the external speed pre-control. Just as for the position processing, this actual value is multiplied by the factor of the electronic gear unit (P0270 / P2652) as well as by the same analogue correction factor.

## 5.2.4 Double inverter "DI"

<span id="page-27-1"></span><span id="page-27-0"></span>The function "double inverter DI" includes operation modes 23 … 28, which are described separately in a document.

### 5.2.4.1 DI\_MASTER, 9

The master operation mode 9 for the function "Double inverter DI" is no longer used and is replaced by the corresponding master operation modes for serial and parallel double inverters mentioned above.

## 5.2.5 Rack-and-Pinion Drive Control "RPDC"

Rack and Pinion Drive Control (RPDC) describes a method for controlling a gear rack drive or planetary gear unit drive with two motors. The objective here is, on the one hand, to create a tension between the two motors so that backlash present between the gear wheels is compensated. On the other hand, the control is

<span id="page-28-0"></span>designed to consist of a master/slave combination so that the slave assists the master in positioning when the torque requirement is greater than the moment of tension.

In this case, the slave drive travels through the previously compensated backlash in order to assist the master in a positioning operation.

### 5.2.5.1 RPDC\_MASTER / RPDC\_SLAVE, 10+11

This operation mode is selected by choosing P2580 = RPDC\_MASTER for the master and P2580 = RPDC\_SLAVE for the slave.

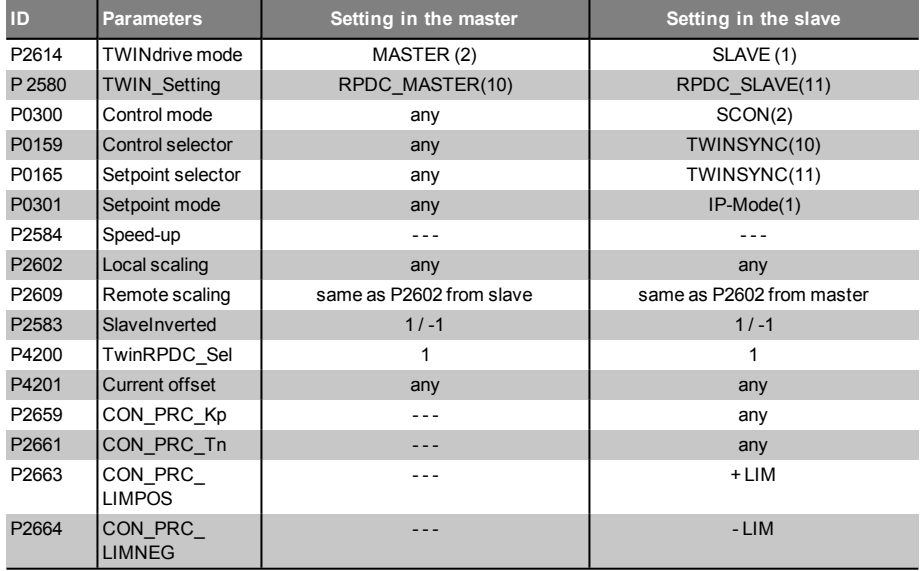

*Table 5.9: Parameters for the master and slave drives of the pre-set TWINsync operation mode: "Rack and Pinion Drive Control RPDC"*

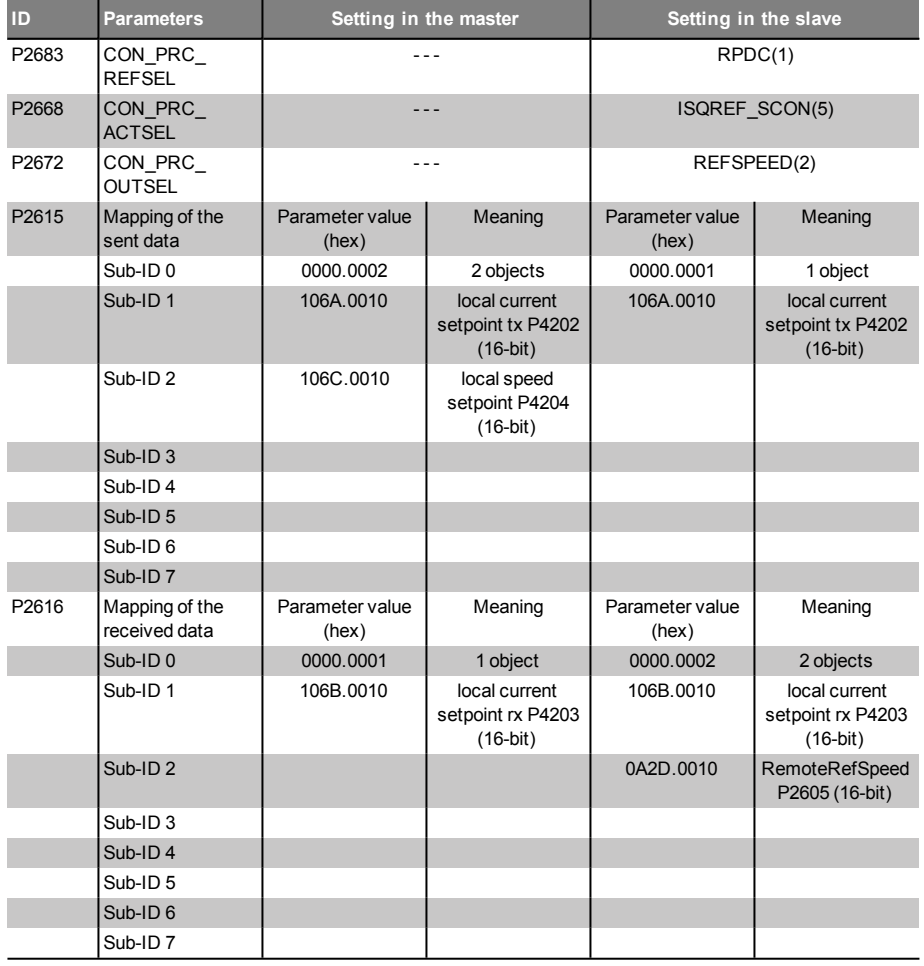

*Table 5.9: Parameters for the master and slave drives of the pre-set TWINsync operation mode: "Rack and Pinion Drive Control RPDC" (continued)*

# 5 TWINsync operation modes

### MOOG ID no.: CB08759-001 Date: 05/2016

The following figure shows the process data interface between the master and slave drives and the process controller in the operation mode: "Rack and Pinion Drive Control RPDC"

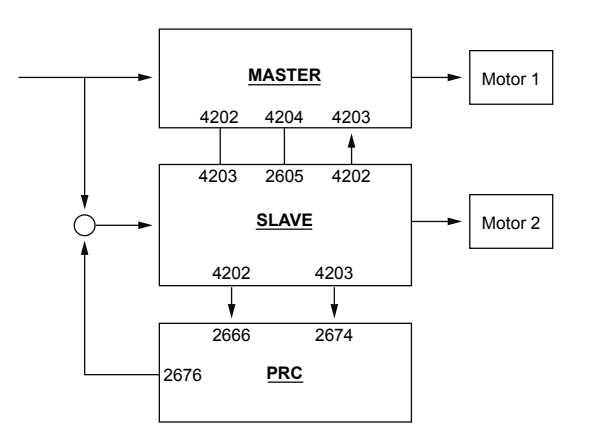

Figure 5.8: Process data interface and process controller "Rack and pinion drive control RPDC"

The transfer of the sent and received parameters is shown in the previous figure. The communication between the master and slave is accomplished via the TWINsync module. Here, the required current values and the speed setpoint are transferred to the speed controller. The process controller (PRC) must be parametrized for the slave unit. The transferred speed controller output from the master unit serves as the specified setpoint. The slave unit delivers the current speed controller output. The output of the process controller is a speed which is added to the setpoint.

The following figure shows the control structure of the master and slave drives.

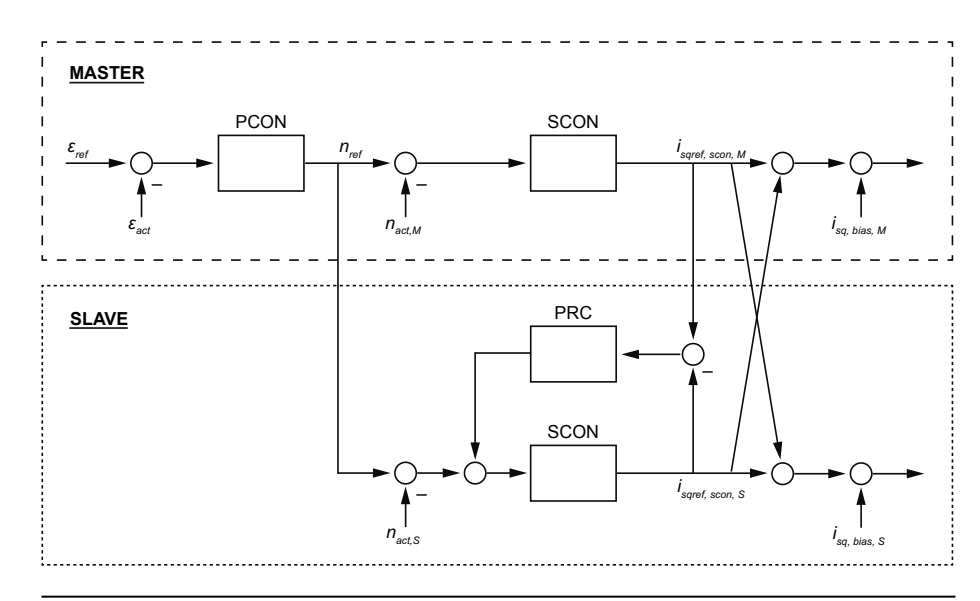

Figure 5.9: "Rack and pinion drive control RPDC" control structure

The structure diagram of the RPDC is shown in the previous figure. It can be seen here that the master operates with position control and the slave with speed control. The process controller operates on the slave drive and ensures that both speed controller outputs specify an identical current setpoint. Adding the two current setpoints (master/slave) ensures that the same current is specified for both machines. In order to now create a tension between the two drives, a current offset must now be added to the machines. This offset ensures that the slave unit only assists the master when the current setpoint exceeds the offset.

## <span id="page-30-0"></span>5.2.6 Virtual encoder "VE" (torque)

## 5.2.6.1 VE\_TCON\_MASTER / VE\_TCON\_SLAVE, 12+13

This operation mode is selected by choosing P2580 = VE\_TCON\_MASTER for the master and P2580 = VE\_TCON\_SLAVE for the slave. The master sends its torque setpoint, the current speed and the current position angle to the slave. To do so, the torque and speed values are first converted to a value between "-1" and "1" through "LocalScaling" and are then sent to the slave. Once they have arrived there, the values are converted back to the original variables through "RemoteScaling".

The slave sends its error number and its error location to the master.

Mapping of the sent and received data takes place automatically by setting P2580. The tables must not be modified manually!

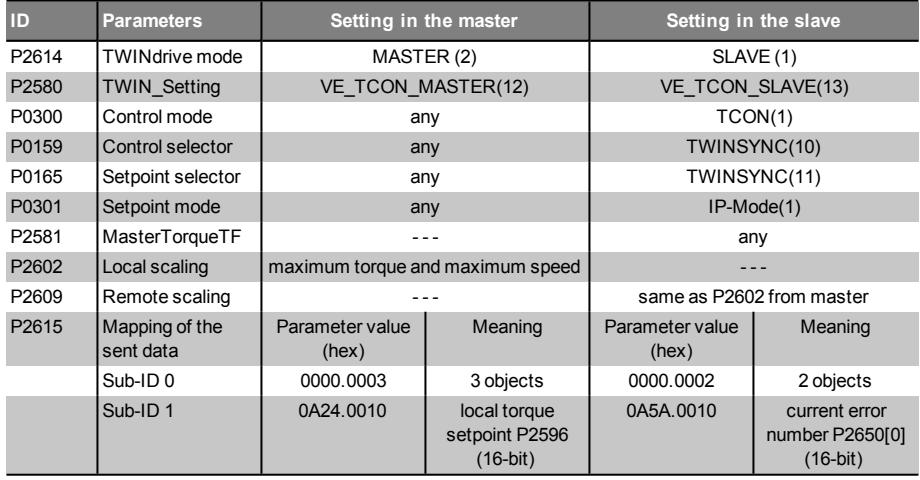

*Table 5.10: Parameters for the master and slave drives of the pre-set TWINsync operation mode: "Virtual Encoder VE" (torque)*

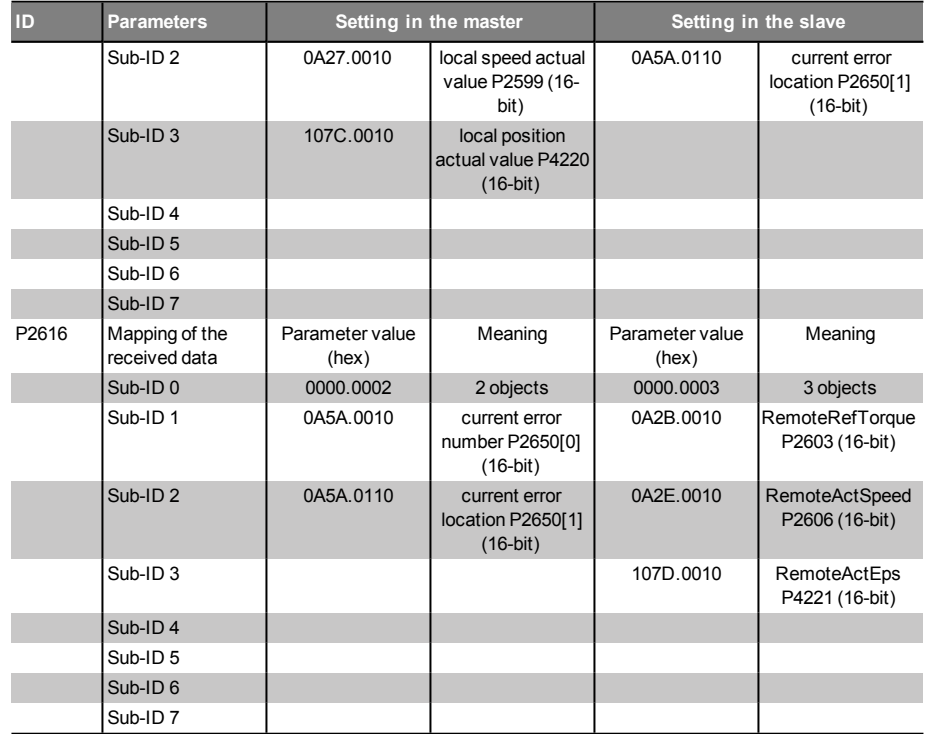

*Table 5.10: Parameters for the master and slave drives of the pre-set TWINsync operation mode: "Virtual Encoder VE" (torque) (continued)*

The following figure shows the process data interface between the master and slave drives in the operation mode: "Virtual Encoder VE" (torque)

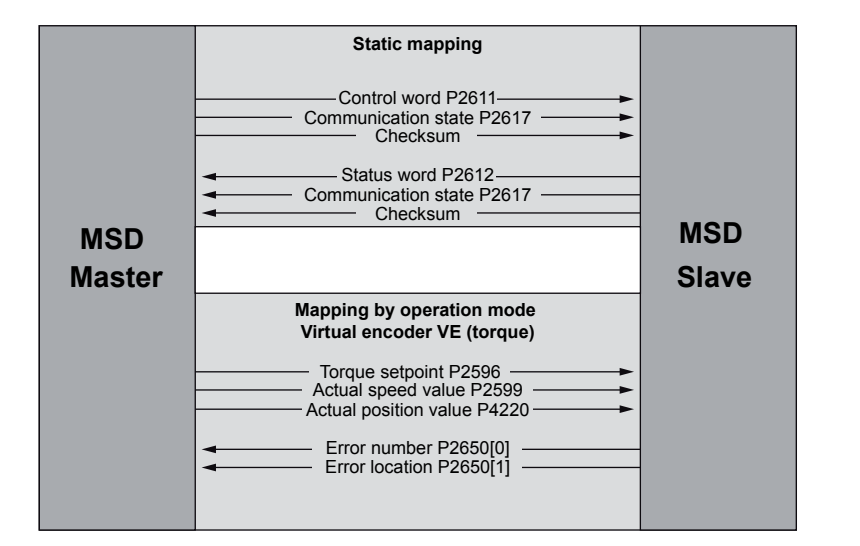

Figure 5.10: Process data interface between the master and slave drives in the operation mode: "Virtual Encoder VE" (torque)

Receiving Master Torque setpoint P2603 Receiving Master Actual speed value P2606 Receiving Master Actual position value P4221 P2609[0]<br>32768 P2581 P2582 P2609[1] 32768 Virtual encoder Encoder > Actual speed value, Slave CH3  $\rightarrow$  Actual position value, Slave (Single Turn) Slave **Torque** setpoint

The following figure shows the control structure of the slave drive.

Figure 5.11: Virtual encoder VE (torque) control structure

## 5.2.7 dSPACE TWINsync (rapid-prototyping systems from the Fa. dSPACE company)

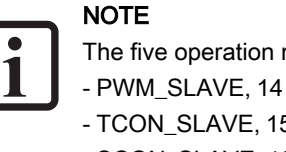

The five operation modes

- TCON SLAVE, 15
- SCON\_SLAVE, 16
- PCON 1 SLAVE, 17
- PCON\_2\_SLAVE, 18

are described separately in the document: "TwinSync dSPACETwinSync dSPACE - MSD Servo Drive"

## <span id="page-32-0"></span>5.2.8 Interpolating positioning "IP"

For the interpolating operation modes, the master positions that are sent are not evaluated differentially and added to the internal position, but are instead used directly as the setpoint. This has the advantage that no tracking errors or differences between the master and slave can accumulate. This method has one disadvantage when there are jumps in the master position (after errors, homing, etc.) because these are implemented by the slave directly (possibly also when not desired). The use of multiturn encoders and independent homing of the master and slave drives is recommended.

### 5.2.8.1 PCON\_IP\_SLAVE, 19

Direct specification of the transferred position setpoint as an absolute position. The appropriate corresponding master operation mode would be operation mode 7.

<span id="page-32-1"></span>The same functionality can also be achieved more conveniently using operation modes 21, 22 or 29, 30 which were developed for gantry applications.

## 5.2.9 MSD PLC control "PLC"

In the iPLC operation mode, data packets which are configured within the MSD PLC are exchanged cyclically. Configuration and access are accomplished based on MSD PLC function calls (MCB\_TWIN\_...). The functions are described in the MSD PLC documentation or via the CoDeSys library manager.

Three data buffers with 24 double words each are available. Two of these are exchanged cyclically. The third buffer can be modified and enabled as needed for sending or receiving. A total of 2\*24 double words can be exchanged cyclically.

### 5.2.9.1 PLC, 20

Set this operation mode for the master and the slave and write a corresponding MSD PLC program.

## <span id="page-32-2"></span>5.2.10 Position setpoint (position reference value)

This operation mode is suitable for synchronizing two axes. The axes move with positional synchronization. The homing is controlled via the master and is also synchronized with the slave. The synchronization of the slave with the position of the master is absolute. If the master control mode is PCON, the setpoint position is transferred, otherwise, the actual position.

### 5.2.10.1 PCON\_REFPOS\_MASTER / PCON\_REFPOS\_ SLAVE, 21+22

This operation mode is selected by choosing P2580 = PCON\_REFPOS\_MASTER for the master and P2580 = PCON\_REFPOS\_SLAVE for the slave.

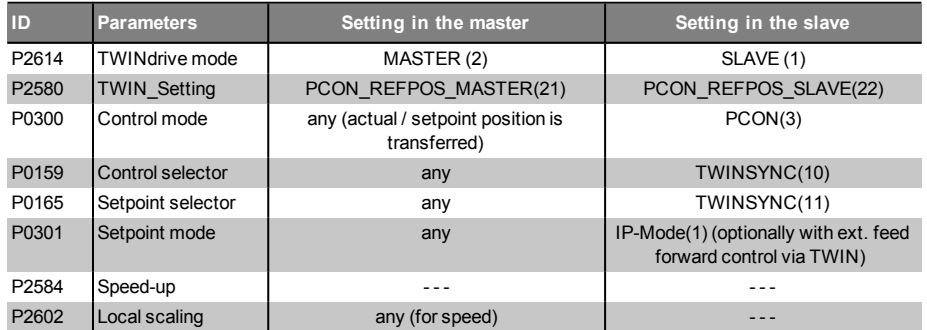

*Table 5.11: Parameters for the master and slave drives of the pre-set TWINsync operation mode: Position setpoint (position reference value)*

# 5 TWINsync operation modes

Sub-ID 7

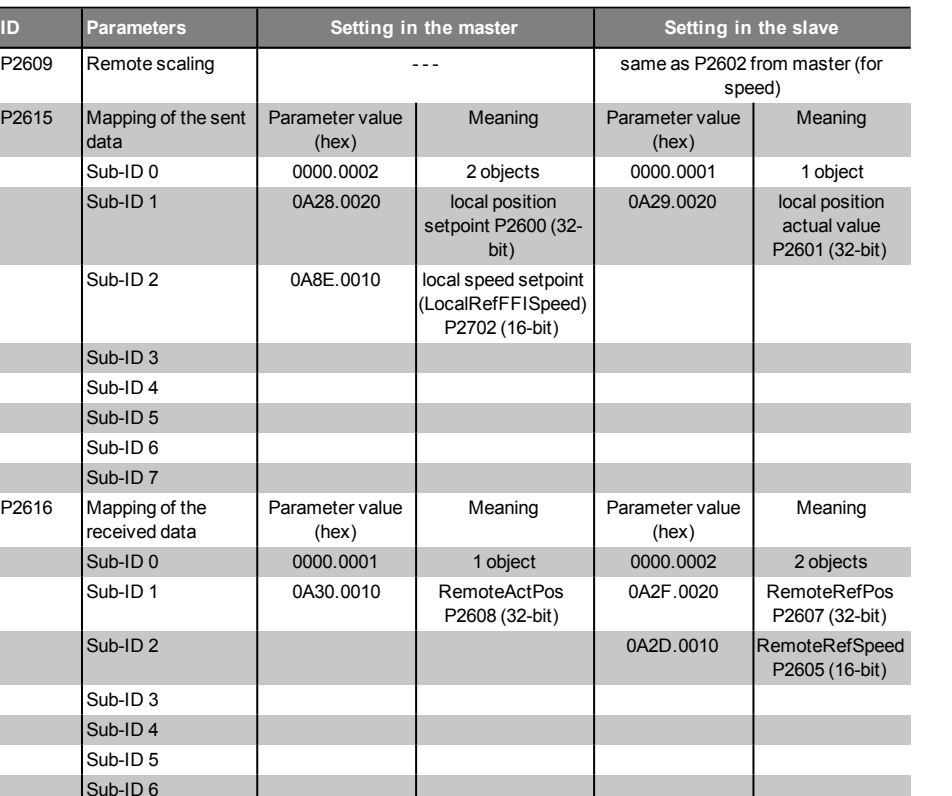

*Table 5.11: Parameters for the master and slave drives of the pre-set TWINsync operation mode: Position setpoint (position reference value) (continued)*

The following figure shows the process data interface between the master and slave drives in the operation mode: Position setpoint (position reference value)

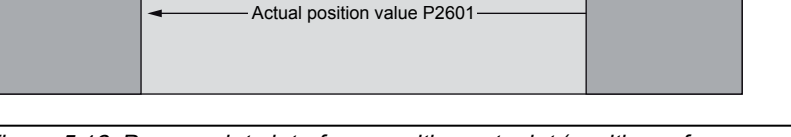

**Static mapping**

Checksum

Communication state P2617

Control word P2611

Communication state P2617

**Checksum** 

Status word P2612

Position setpoint P2600 Speed setpoint P2702

**Mapping by operation mode Position setpoint (position reference value)**

**MSD Master**

<span id="page-33-0"></span>Figure 5.12: Process data interface, position setpoint (position reference value)

## 5.2.11 Serial Double Inverter "SDI" / Parallel Double Inverter "PDI"

This chapter describes a solution with which a combined operation of two servo drives of the type G395-450/G397-450 on a single, common motor winding is possible. This solution is intended for applications in which the maximum output current or the maximum output power of one servo drives of the type G395-450/G397-450 is inadequate.

The solution assumes the presence of a TWINsync communication connection between the two inverters. One inverter is operated in master mode and is parametrized in accordance with the application. The second inverter is operated in slave mode and receives its control commands and setpoints from the master via the

**MSD Slave**

TWINsync interface. The slave sends actual values and status information to the master via the TWINsync interface. The slave is operated either with direct specification of the PWM duty cycles or in current-controlled mode.

### 5.2.11.1 TWINsync dual inverter operation modes

In the dual inverter operation mode, two inverters operate in master-slave mode. Both inverters are connected to a common motor winding on the output side. In this case, for the slave inverter, a distinction is made between the control modes "PWM mode" and "ICON mode". In the PWM mode, the master sends the PWM switching times directly to the slave. In the ICON mode, the d and q current setpoints as well as the commutation angle measured by the master are sent from the master to the slave. The slave the operates with a field-oriented current control without its own encoder evaluation. The outputs of the master and slave can be connected in parallel or in series in this case.

The following table describes the new TWINsync operation modes which can be set via the parameter **P2580** (MPRO\_TWIN\_Setting).

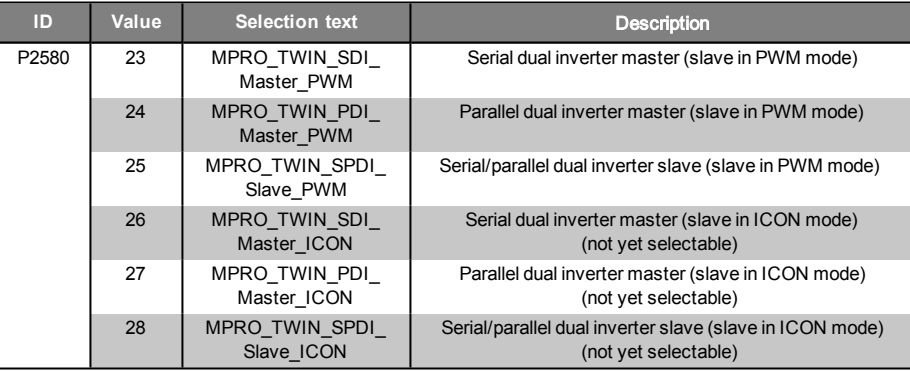

*Table 5.12: TWINsync operation modes for dual inverter operation*

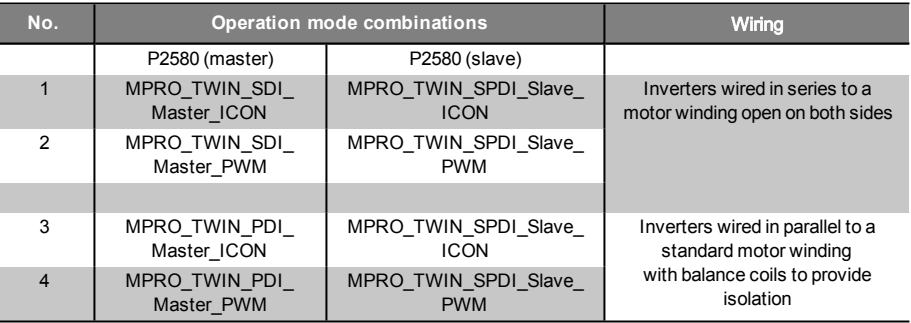

*Table 5.13: Useful combinations of TWINsync operation modes in dual-inverter operation*

Because this concerns rather "exotic" applications, the responsible field or global application engineer should be consulted, possibly also with assistance from the development department.

### 5.2.11.2 Operation modes 23, 24, 25, 26, 27 and 28

The operation modes

- SDI\_PWM\_MASTER (pwm mode), 23
- PDI\_PWM\_MASTER (pwm mode), 24
- SDI\_PDI\_PWM\_SLAVE (pwm mode), 25
- SDI\_CURR\_MASTER (current mode), 26
- PDI\_CURR\_MASTER (current mode), 27
- SDI\_PDI\_CURR\_SLAVE (current mode), 28

are described again separately with wiring diagrams, start-up information and related documentation in a seperate document.

MOOG ID no.: CB08759-001 Date: 05/2016

## <span id="page-35-0"></span>5.2.12 Gantry application

<span id="page-35-1"></span>Operation mode for gantry applications with position and speed tacking error monitoring. Suitable for all control modes.

In contrast to operation modes 21 and 22, the actual position is always sent. The speed and torque sent are determined directly from the feed forward control values of the master and could also be used in the slave as feed forward control values (minimization of the tracking error).

Operation modes 29 and 30 also differ from 21 and 22 in the monitoring of the slave position and speed. The master monitors these values in operation mode 29 (position tracking error from P-744 and speed tracking error from P-2595). If there is a deviation, ERR-39 is generated.

### 5.2.12.1 PCON\_GANTRY\_MASTER / PCON\_GANTRY\_ SLAVE, 29+30

This operation mode is selected by choosing P2580 = PCON\_GANTRY\_MASTER for the master and P2580 = PCON\_GANTRY\_SLAVE for the slave.

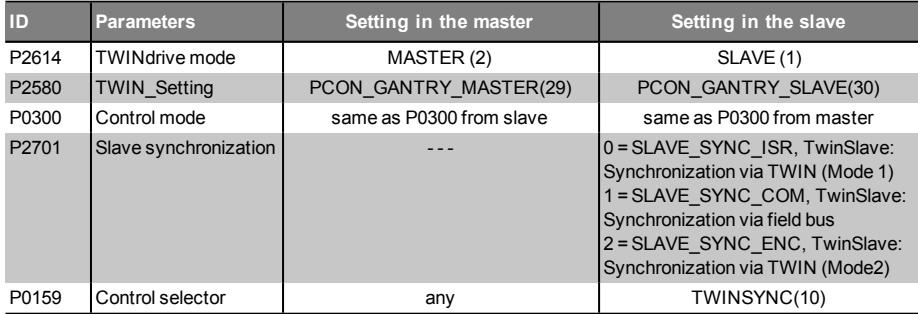

*Table 5.14: Parameters for the master and slave drives of the pre-set TWINsync operation mode: Gantry application*

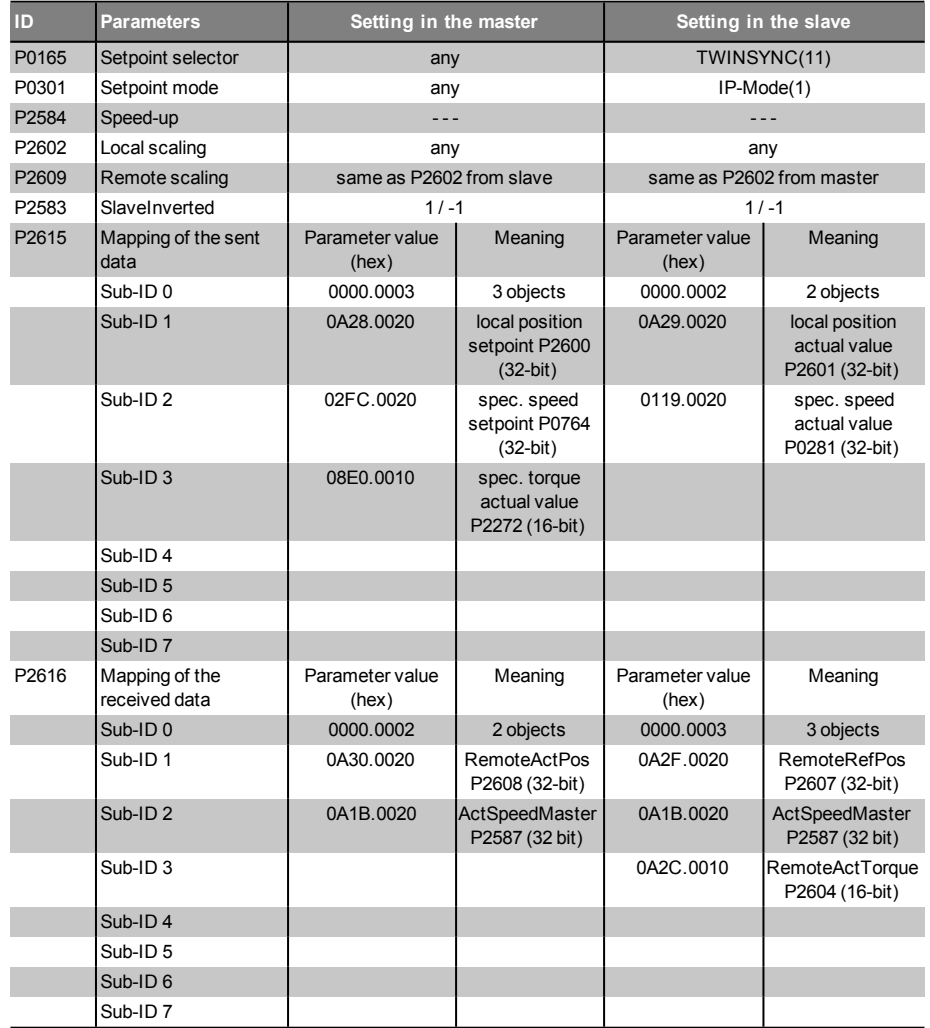

*Table 5.14: Parameters for the master and slave drives of the pre-set TWINsync operation mode: Gantry application (continued)*

The following figure shows the process data interface between the master and slave drives in the operation mode: Gantry application

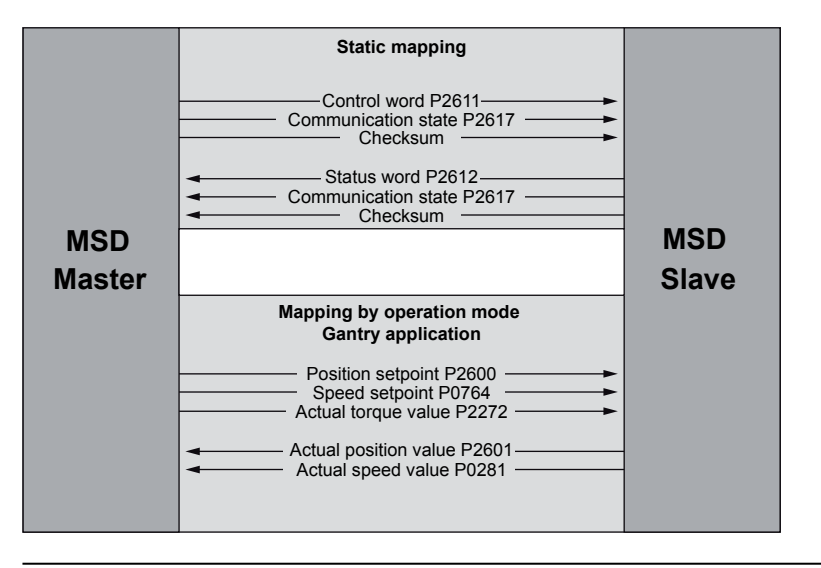

<span id="page-36-0"></span>Figure 5.13: Process data interface, gantry application

## 5.2.13 Extended Mapping Mode

Extended mapping was introduced for general synchronization tasks. It allows any transfer of scope data or mappable parameter data (in summary: so-called "ParaScope objects"). Ideally, in combination with iPLC applications on master and slave. It is theoretically possible to write to scope data: the application must be created with corresponding foresight.

## 5.2.13.1 EXT\_MAP\_MASTER / EXT\_MAP\_SLAVE, 31+32

This operation mode is selected by choosing P2580 = EXT\_MAP\_MASTER for the master and P2580 = EXT\_MAP\_SLAVE for the slave.

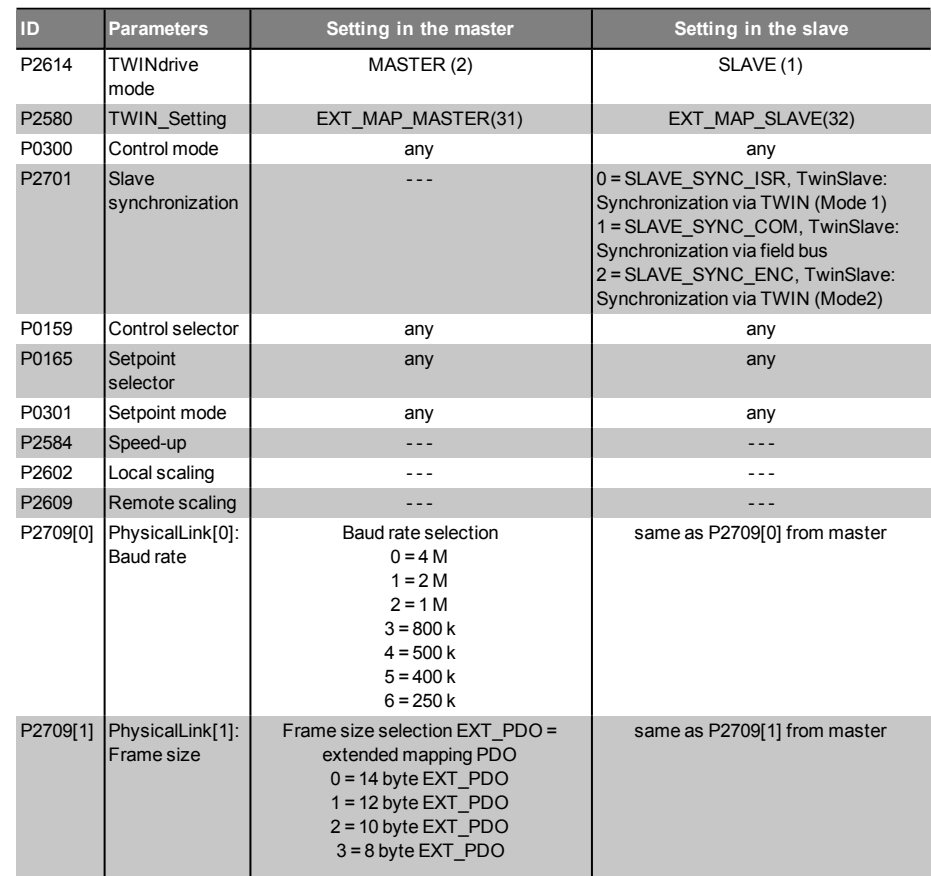

*Table 5.15: Parameters for the master and slave drives of the pre-set TWINsync operation mode: Extended Mapping Mode*

MOOG ID no.: CB08759-001 Date: 05/2016

# 5 TWINsync operation modes

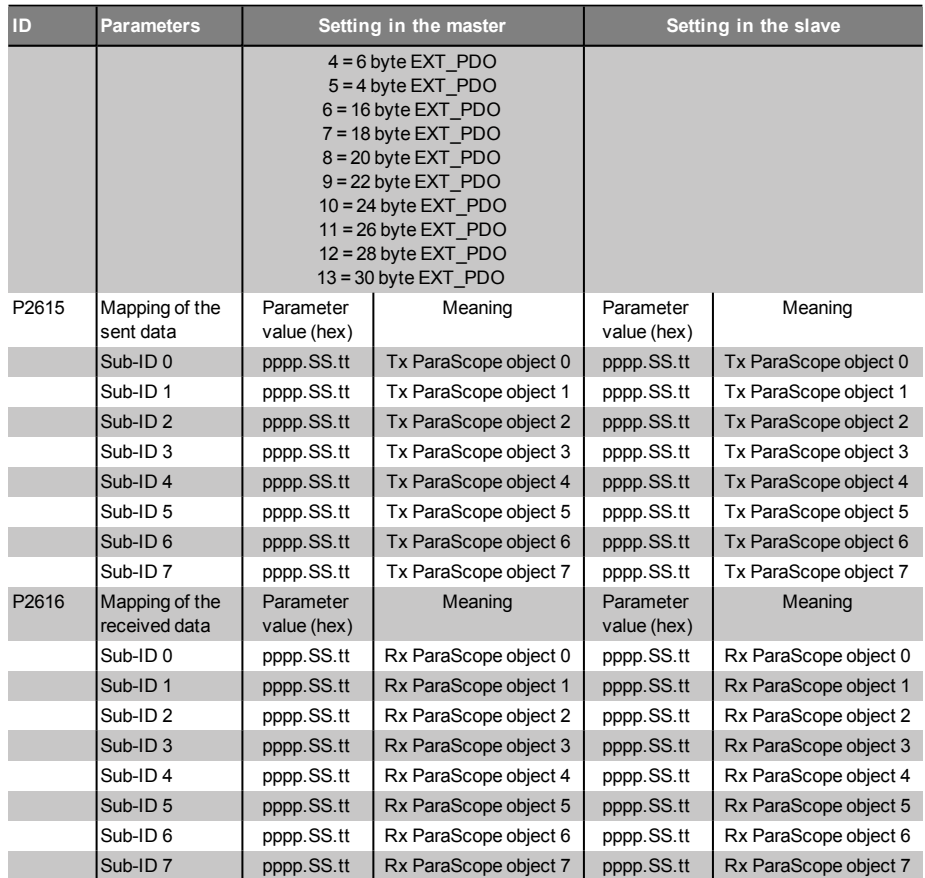

*Table 5.15: Parameters for the master and slave drives of the pre-set TWINsync operation mode: Extended Mapping Mode (continued)*

> pppp : in hex: Parameter ID or scope ID SS : in hex: Parameter SubID in hex or "0" (if ScopeData) tt : in hex: Type selection: 0 = ParameterData, 1 = ScopeData

### Configuration of the process data in the extended-mapping mode

The process data to be sent and to be received by the drive are configured here manually using the parameters (P2615) TOPT\_TWIN\_ProcessSendData (mapping of the sent data) and (P2616) TOPT\_TWIN\_ProcessReceiveData (mapping of the received data). The parameters P2615 / P2616 are each field parameters with 8 elements. A maximum of 8 ParaScope objects in each direction are supported. The entries under SubID 0-7 are coded as described in the following table.

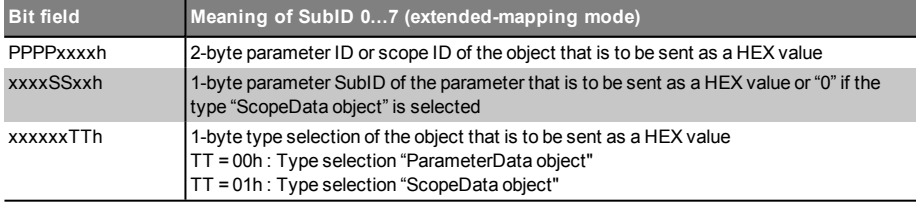

*Table 5.16: Structure of parameters P2615 / P2616 (SubID: 0-7) for mapping the process data which is to be sent in the extended-mapping mode*

When configuring the process data, it is essential to be sure that the sequence and the data width of the received data of the one axis match the sequence and the data width of the sent data of the other axis. This matching of the parametrization cannot be monitored by MSD Servo Drive and must therefore be ensured by the user.

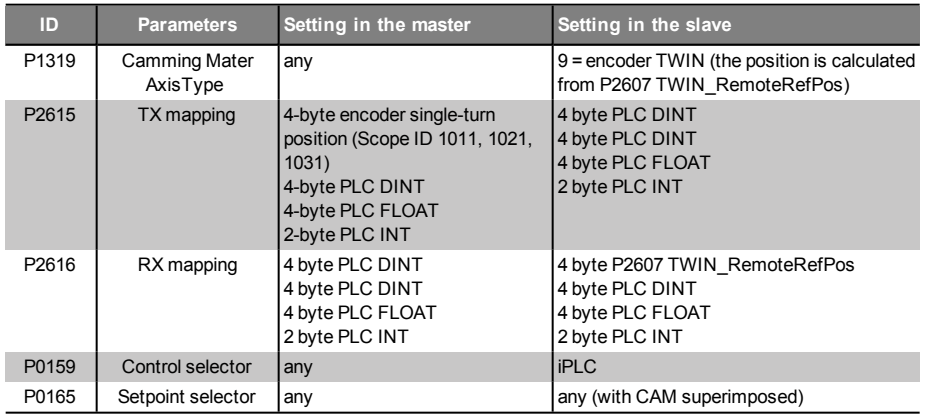

### 5.2.13.2 Example: Electronic gear unit / E-CAM synchronization

*Table 5.17: Example: Electronic gear unit / E-CAM synchronization*

## 5.2.14 Dual Stator Winding motor "DSW"

Operation modes 33 and 34 are intended for the operation of double-wound motors (analogous to the "Double inverter DI" operation modes). The start-up procedure is for the most part identical.

### <span id="page-38-1"></span><span id="page-38-0"></span>5.2.14.1 DSW\_MASTER / DSW\_SLAVE, 33+34

Because the topic of double-wound motors is a rather "exotic" application, the responsible field or global application engineer should be consulted, possibly also with assistance from the development department.

### MOOG ID no.: CB08759-001 Date: 05/2016

# 5 TWINsync operation modes

# 5 TWINsync operation modes

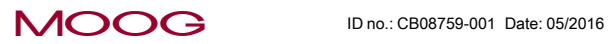

Specification TWINsync module 40

# <span id="page-40-0"></span>6 Monitoring functions / Error messages

<span id="page-40-1"></span>The data transfer of the master/slave link is monitored continuously. Errors can occur either if there is faulty parametrization or when the communication channel is malfunctioning. Errors are only reported when the MSD Servo Drive is in the "Control" state (display shows State 5). The master/slave link has the primary error group "40" (ErrorID). A list of the possible errors can be found in the following tables.

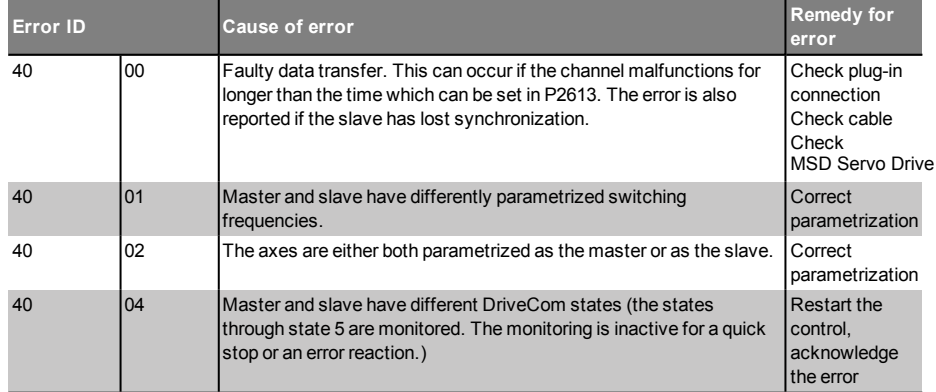

*Table 6.1: Group "40" error messages in master/slave operation*

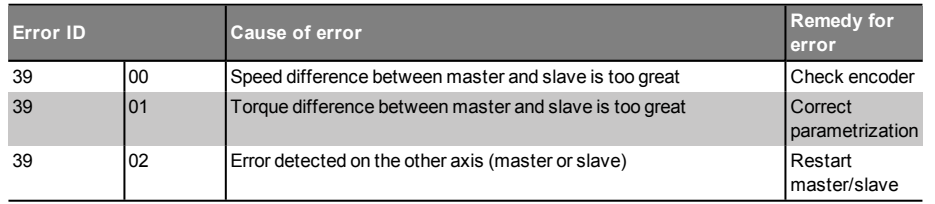

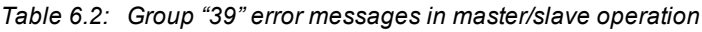

MOOG ID no.: CB08759-001 Date: 05/2016

# 6 Überwachungsfunktionen / Fehlermeldungen

## <span id="page-41-0"></span>MOOG ID no.: CB08759-001 Date: 05/2016

# 7 Index

## C

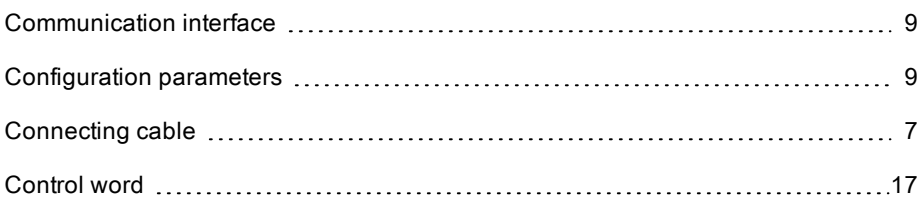

## $\Box$

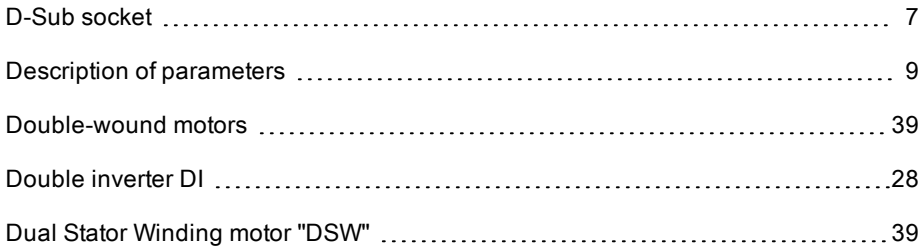

# E

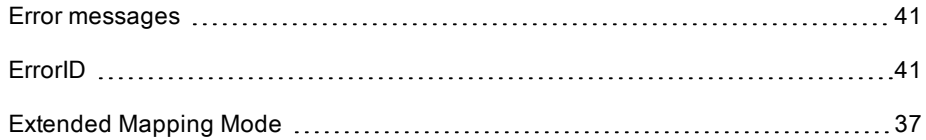

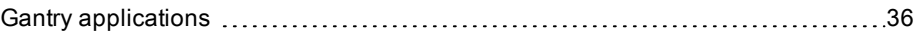

# Installation [7](#page-35-1) MSD PLC control "PLC 33

## M

G

I

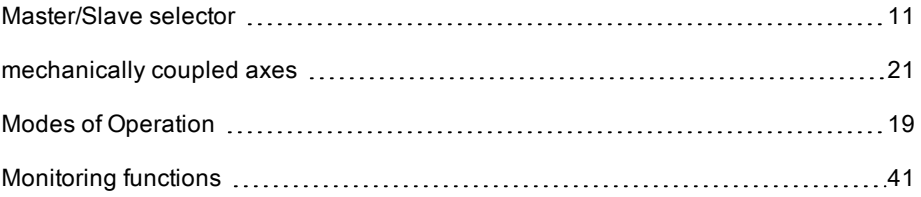

### $\bigcirc$

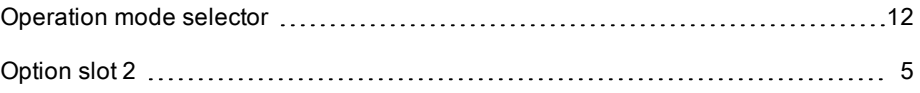

### P

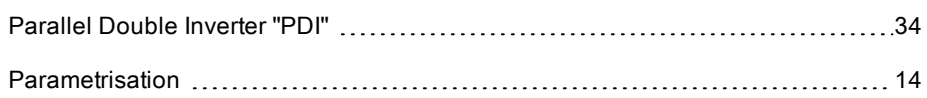

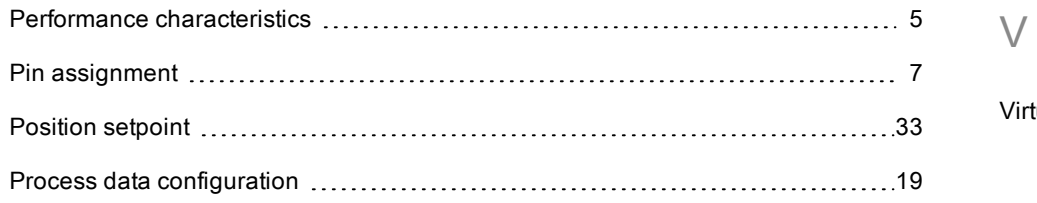

# R

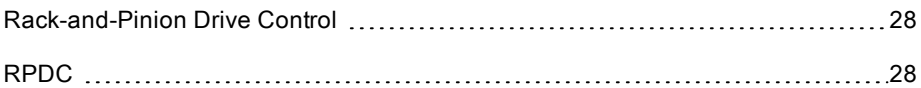

# S

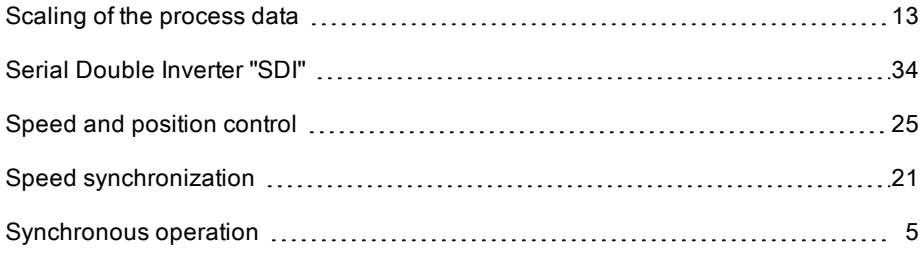

## T

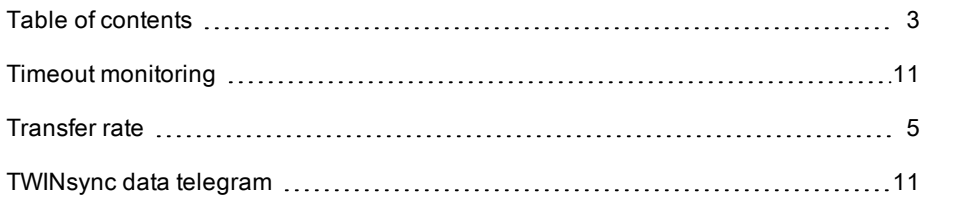

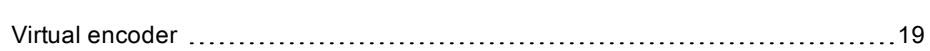

# **MOOG** ID no.: CB08759-001 Date: 05/2016

7 Index

### TAKE A CLOSER LOOK.

Moog solutions are only a click away. Visit our worldwide Web site for more information and the Moog facility nearest you.

### **MOOG**

Moog GmbH Hanns-Klemm-Straße 28 D-71034 Böblingen Telefon +49 7031 622 0 Telefax +49 7031 622 100

www.moog.com/industrial drives-support@moog.com

Moog is a registered trademark of Moog, Inc. and its subsidiaries. All quoted trademarks are property of Moog, Inc. and its subsidiaries. All rights reserved. © 2016 Moog GmbH.

### Technical alterations reserved

The contents of our documentation have been compiled with greatest care and in compliance with our present status of information.

Nevertheless we would like to point out that this document cannot always be updated parallel to the technical further development of our products.

Information and specifications may be changed at any time. For information on the latest version please refer to drives-support@moog.com.

ID no.: CB08759-002, Rev. 1.1

Date: 05/2016

The German version is the original of this Operation Manual.